# **VFD - NXL** famiglia NXL

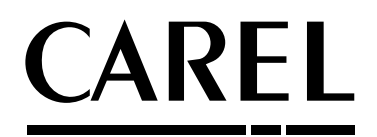

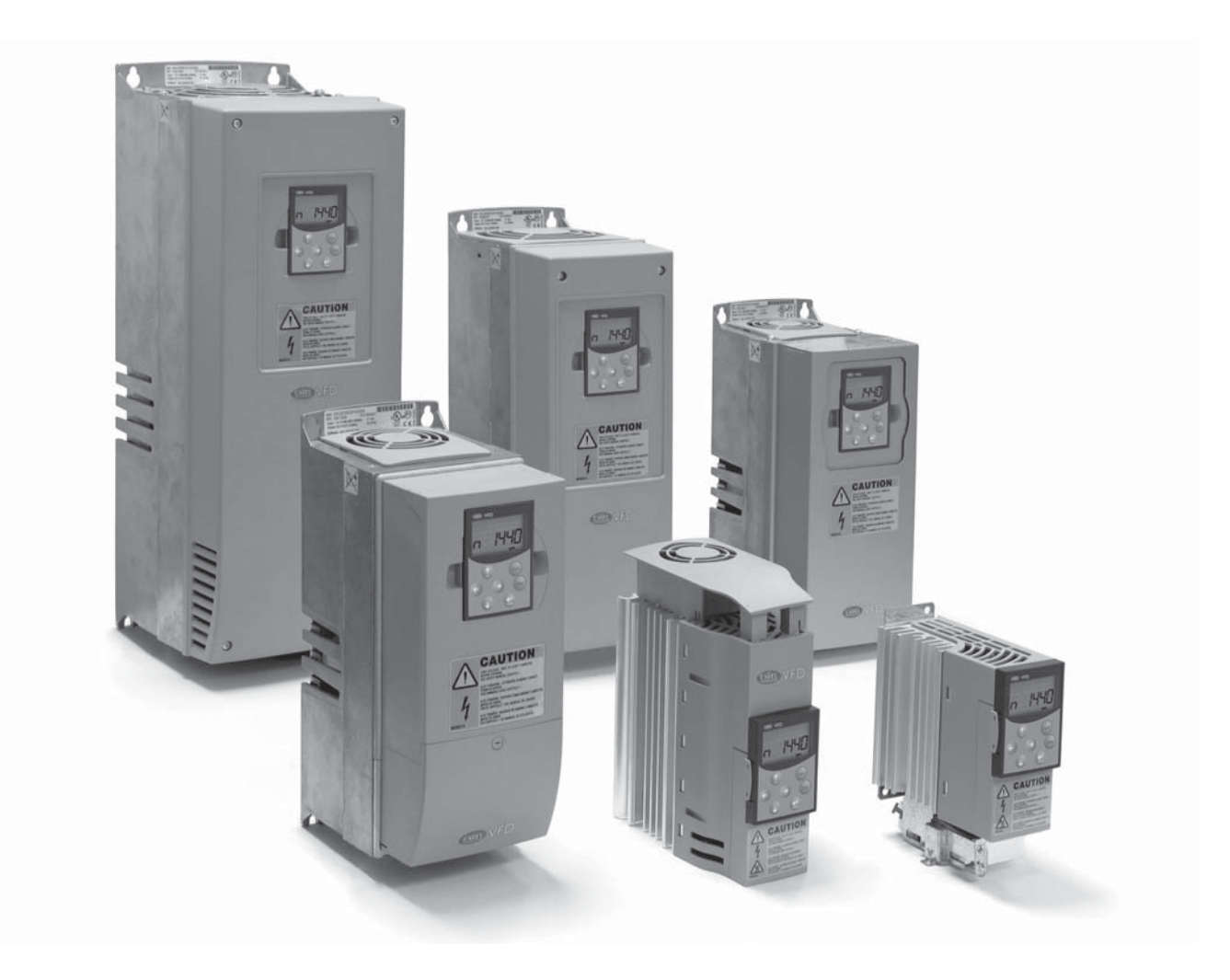

**Manuale d'uso**

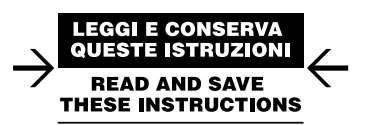

Integrated Control Solutions & Energy Savings

# CARFI

# Manuale d'uso CAREL VFD – Famiglia NXL

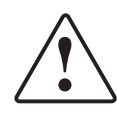

Grazie per aver scelto un inverter CAREL VFD – famiglia NXL (di seguito verrà nominato CAREL VFD).

Il Manuale d'uso contiene le informazioni necessarie riguardanti l'installazione, la messa in servizio e il funzionamento degli Inverter CAREL VDF - NXL. Si consiglia di leggere attentamente tali istruzioni prima di collegare l'inverter per la prima volta.

In sede di installazione e messa in funzione occorre osservare almeno i seguenti 10 punti della guida rapida di AVVIO.

Per qualsiasi problema rivolgersi al proprio distributore di zona.

#### **Guida Rapida di Avvio**

- Verificare che il materiale ricevuto sia conforme al proprio ordine; si veda al riguardo il Capitolo 2 "Ricevimento materiale" pag. 9.
- 2. Prima di eseguire qualsiasi operazione di messa in funzione, leggere attentamente le istruzioni relative alla sicurezza riportate nel Capitolo 1 "Sicurezza" pag. 7.
- 3. Prima di procedere all'installazione meccanica, controllare le distanze minime attorno all'unità e leggere le indicazioni relative alle condizioni ambientali riportate nel Capitolo 4 "Installazione" pag. 13.
- 4. Controllare le dimensioni del cavo motore, del cavo di rete, dei fusibili in ingresso linea nonché i collegamenti dei cavi; si legga al riguardo il Capitolo 5 "Cablaggio e collegamenti" pag. 16;
- 5. Seguire le istruzioni relative all'installazione riportate nel Capitolo 4 "Installazione" pag. 13;
- 6. Le dimensioni dei cavi comandi e la messa a terra sono illustrate nel paragrafo "Collegamenti" pag. 16;
- 7. Le istruzioni d'impiego del pannello sono riportate nel Capitolo 6 "Pannello di controllo" pag. 25;
- 8. Tutti i parametri hanno valori di default impostati dal costruttore. Al fine di garantire il regolare funzionamento dell'unità, controllare sulla targhetta i valori nominali di seguito elencati e i parametri corrispondenti del gruppo parametri P2.1 paragrafo "Valori di monitoraggio (pannello di comando: menù M1)" pag. 38.
	- Tensione nominale del motore, parametro 2.1.6;
	- Frequenza nominale del motore, parametro 2.1.7;
	- Velocità nominale del motore, parametro 2.1.8;
	- Corrente nominale del motore, parametro 2.1.9;
	- Fattore di potenza del motore, parametro 2.1.10;
	- Tutti i parametri sono illustrati nel Manuale COD. +030220725 (scaricabile dal sito internet: www.carel.com)
- 9. Seguire le istruzioni relative alla messa in servizio riportate nel Capitolo 7 "Messa in servizio" pag. 37.
- 10. L'Inverter CAREL VFD NXL è ora pronto all'uso.
- 11. Alla fine del manuale si trova una guida veloce con gli I/O di default, il pannello di controllo, i valori di monitoraggio, i codici di allarme ed i parametri di base.

# CAREL non è responsabile in caso di impiego degli inverter non conforme alle istruzioni.

# Informazione agli utenti per il corretto trattamento dei rifiuti di apparecchiature elettriche ed elettroniche (RAEE)

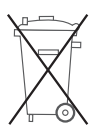

In riferimento alla Direttiva 2002/96/CE del Parlamento Europeo e del Consiglio del 27 gennaio 2003 e alle relative normative nazionali di attuazione, Vi informiamo che:

- 1. sussiste l'obbligo di non smaltire i RAEE come rifiuti urbani e di effettuare, per detti rifiuti, una raccolta separata;
- 2. per lo smaltimento vanno utilizzati i sistemi di raccolta pubblici o privati previsti dalla leggi locali. È inoltre possibile riconsegnare al distributore l'apparecchiatura a fine vita in caso di acquisto di una nuova;
- 3. questa apparecchiatura può contenere sostanze pericolose: un uso improprio o uno smaltimento non corretto potrebbe avere effetti negativi sulla salute umana e sull'ambiente;
- 4. il simbolo (contenitore di spazzatura su ruote barrato) riportato sul prodotto o sulla confezione e sul foglio istruzioni indica che l'apparecchiatura è stata immessa sul mercato dopo il 13 agosto 2005 e che deve essere oggetto di raccolta separata;
- 5. in caso di smaltimento abusivo dei rifiuti elettrici ed elettronici sono previste sanzioni stabilite dalle vigenti normative locali in materia di smaltimento

# **ITA**

# **CAREL**

# Indice

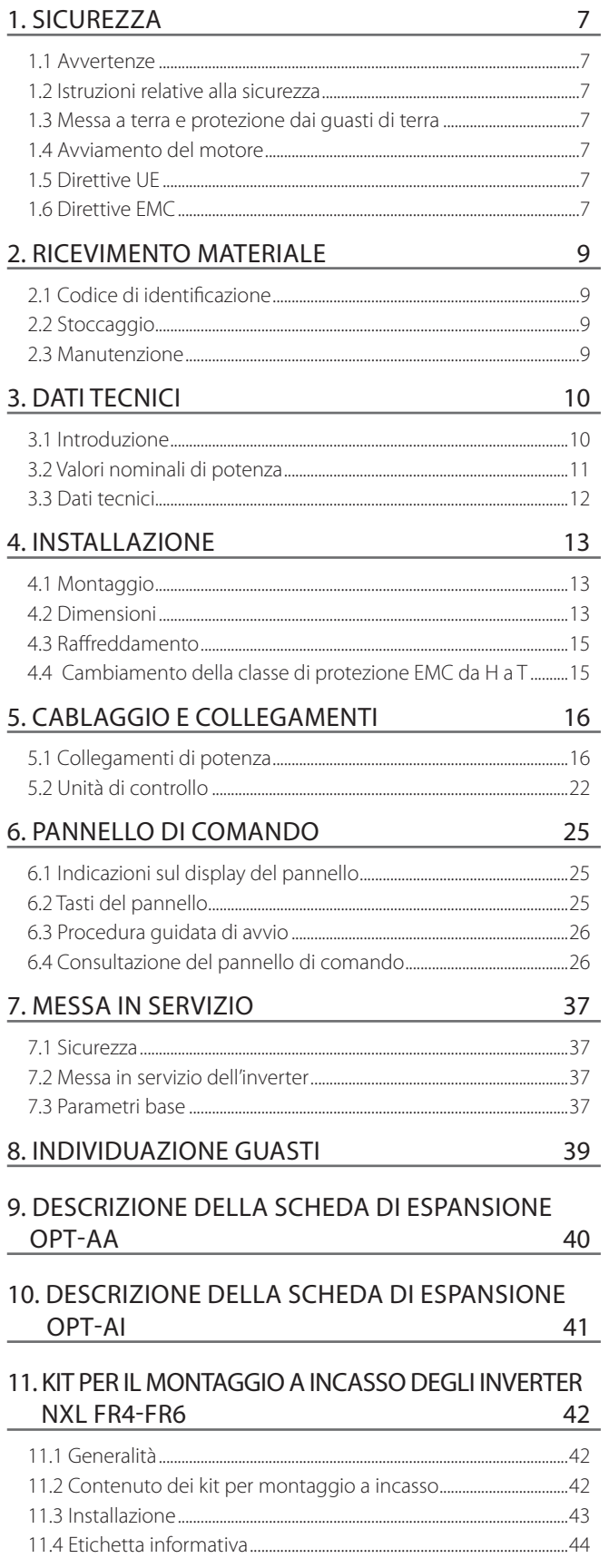

# **1. SICUREZZA**

L'INSTALLAZIONE ELETTRICA DEVE ESSERE EFFETTUATA UNICAMENTE DA PERSONALE SPECIALIZZATO.

# **1.1 Avvertenze**

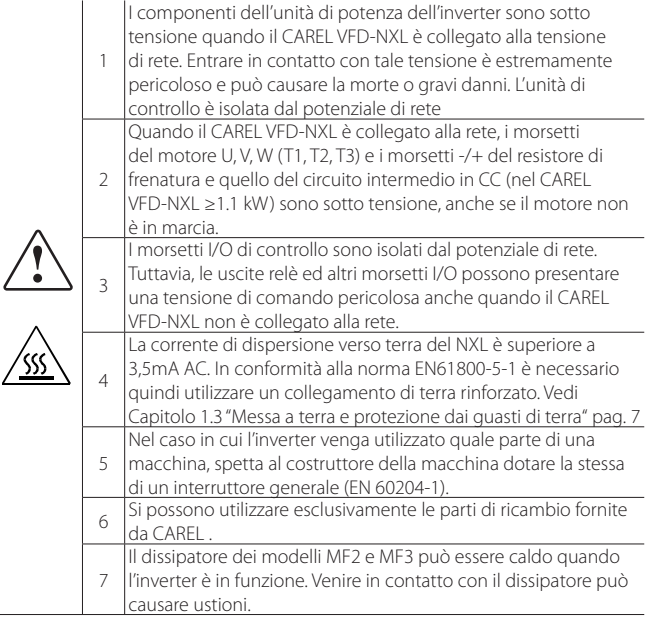

# **1.2 Istruzioni relative alla sicurezza**

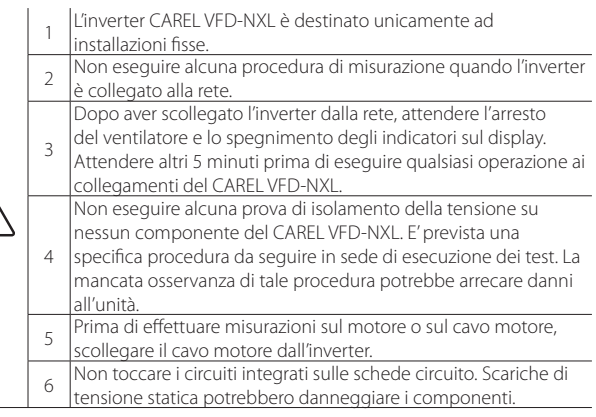

# **1.3 Messa a terra e protezione dai guasti di terra**

L'inverter CAREL VFD-NXL deve essere sempre connesso a terra mediante un conduttore di terra collegato al morsetto di terra.

La corrente di dispersione verso terra del NXL è superiore a 3,5mA AC. In conformità alla norma EN61800-5-1, almeno una delle seguenti condizioni deve essere soddisfatta per quanto riguarda il circuito di protezione:

- a. Il conduttore di terra deve avere una sezione minima di 10 mm<sup>2</sup> in rame o di 16 mm<sup>2</sup> in alluminio, per tutta la sua lunghezza.
- b. Quando la sezione del conduttore di terra è minore di 10 mm<sup>2</sup>, se in rame, o di 16 mm<sup>2</sup>, se in alluminio, deve essere utilizzato un secondo conduttore che abbia la stessa sezione almeno fino al punto dove la sezione del conduttore principale supera i 10 mm<sup>2</sup> in Cu o 16 mm<sup>2</sup> in Al.
- c. L'alimentazione deve scollegarsi automaticamente in caso di perdita di continuità del conduttore di terra. Vedi Capitolo 6 "Pannello di controllo" pag. 25.

La sezione di ogni conduttore di terra che non sia parte del cavo di alimentazione o interno alla canalina non deve essere minore di:

- 2,5 mm<sup>2</sup> se viene fornita protezione meccanica, oppure di
- 4 mm2 se non viene fornita protezione meccanica.

La protezione dai guasti di terra all'interno dell'inverter protegge unicamente l'unità contro i guasti di terra al motore o al cavo motore. Non garantisce la sicurezza delle persone.

A causa delle elevate correnti capacitive presenti nell'inverter, gli interruttori di protezione dalle correnti di terra potrebbero non funzionare regolarmente.

# **1.4 Avviamento del motore**

Segnali di allarme: per la propria sicurezza, si raccomanda di prestare particolare attenzione alle istruzioni contrassegnate dai seguenti segnali:

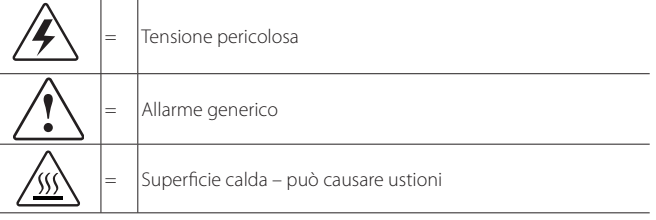

# **Lista di controllo avviamento motore**

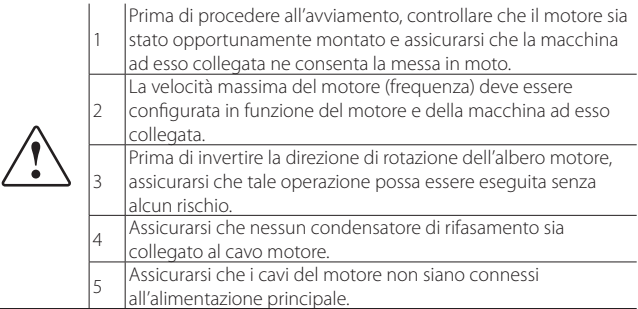

# **1.5 Direttive UE**

### **Marchio CE**

Il marchio CE sul prodotto ne garantisce la libera circolazione nell'ambito dell'Area Economica Europea. Esso garantisce inoltre che il prodotto soddisfa i vari requisiti relativi al prodotto stesso (stabiliti ad esempio dalla Direttiva EMC ed eventualmente da altre direttive secondo la cosiddetta nuova procedura). Gli inverter CAREL VFD-NXL recano il marchio CE in ottemperanza alla Direttiva Bassa Tensione (LVD) e alla Direttiva Compatibilità Elettromagnetica (EMC).

# **1.6 Direttive EMC**

### **Informazioni generali**

La Direttiva EMC stabilisce che gli apparecchi elettrici non devono emettere eccessive interferenze nell'ambiente in cui vengono utilizzati e, al contempo, devono avere un adeguato livello di immunità da altre interferenze presenti nell'ambiente stesso.

L'ottemperanza degli inverter CAREL VFD-NXL alla direttiva EMC viene accertata mediante la procedura "Technical Construction Files"(TCF) controllata e approvata dalla SGS FIMKO, nella sua qualità di Organo Competente.

La conformità alla Direttiva EMC è stata presa attentamente in considerazione già in sede di progettazione degli azionamenti CAREL VFD-NXL. Gli inverter CAREL VFD-NXL sono commercializzati in tutto il mondo e, pertanto, le esigenze in materia di compatibilità elettromagnetica variano da cliente a cliente. Per quanto attiene all'immunità, tutti gli inverter CAREL VFD-NXL sono progettati in modo tale da soddisfare persino i più severi requisiti, mentre per quel che riguarda le emissioni di interferenze elettromagnetiche, il cliente ha la possibilità di aumentare la già elevata capacità dei prodotti CAREL di filtrare tali interferenze.

#### Definizione degli ambienti nella norma di prodotto EN **61800-3 (2004)**

1° ambiente: questo tipo di ambiente include innanzitutto gli edifici adibiti ad abitazione. Include inoltre tutti gli edifici che sono collegati direttamente, senza trasformatori intermedi, ad una rete a bassa tensione che fornisce alimentazione agli immobili ad uso residenziale.

Nota: case, appartamenti, negozi o uffici all'interno di edifici residenziali sono esempi di luoghi che ricadono in questa tipologia di ambiente.

2° ambiente: questo tipo di ambiente include tutti gli edifici che non sono collegati ad una rete a bassa tensione che fornisce alimentazione agli immobili ad uso residenziale.

Nota: Aree industriali, aree tecniche di qualsiasi edificio la cui alimentazione proviene da un trasformatore dedicato sono esempi di luoghi che ricadono in questa tipologia di ambiente.

### **Classifi cazione EMC degli inverter**

Gli inverter NXL sono suddivisi in cinque classi a seconda del livello di emissione di interferenze elettromagnetiche, dei requisiti della rete di alimentazione e dell'ambiente d'istallazione. La classe EMC di ogni prodotto viene definita dal codice di designazione. La suddivisone secondo la taglia (MF2, MF3, ecc.) sarà fornita più avanti nel manuale. I dati tecnici delle diverse taglie si trovano al paragrafo 4.3 "Raffreddamento" pag. 15.

#### Classe C (MF4 - MF6):

Gli inverter di questa classe soddisfano i requisiti della categoria C1 della norma di prodotto EN 61800-3 (2004). La categoria C1 garantisce le migliori prestazioni EMC e include inverter con tensione nominale inferiore a 1000V adatti per il 1° ambiente.

#### Classe H:

Gli inverter NXL taglie MF4 – MF6 nascono come prodotti di classe H con filtro RFI già montato. Il filtro è inoltre disponibile come opzione per le taglie MF2 e MF3. Con il filtro RFI montato, gli inverter NXL soddisfano i requisiti della norma di prodotto EN61800-3 (2004), categoria C2. La categoria C2 comprende gli inverter in installazioni fisse con tensione nominale inferiore a 1000V. Gli inverter di classe H possono essere utilizzati sia nel 1° che nel 2° ambiente. Nota: se gli inverter di classe H vengono utilizzati nel 1° ambiente dovranno essere installati e messi in funzione esclusivamente da personale con qualifica professionale.

#### Classe T:

Gli inverter di questa classe soddisfano i requisiti della norma di prodotto EN 61800-3 (2004) soltanto qualora utilizzati con alimentazioni IT. Con alimentazioni IT, le reti sono isolate da terra, o collegate a terra mediante un'alta impedenza per assicurare una bassa corrente di dispersione. Nota: nel caso in cui vengano utilizzati con altre reti, non viene soddisfatto alcun requisito EMC.

#### Classe N:

Gli inverter di questa classe non prevedono nessun tipo di protezione EMC e vengono assemblati in contenitori. Le taglie NXL MF2 e MF3 escono dalla fabbrica senza filtro RFI esterno come prodotti di classe N.

#### Tutti gli inverter NXL soddisfano i requisiti di immunità EMC (norme EN 61800-3:2004).

Avvertenza: in ambienti residenziali questo prodotto potrebbe causare interferenze di radiofrequenza; di conseguenza, l'utente dovrà adottare misure adeguate

# **Dichiarazione di conformità del costruttore**

La pagina seguente riproduce la copia della Dichiarazione di Conformità del Costruttore, che assicura la conformità degli inverter alle direttive EMC.

ARFI

# **2. RICEVIMENTO MATERIALE**

Prima di essere consegnati al cliente, gli inverter CAREL VFD-NXL vengono sottoposti a severi collaudi e controlli di qualità. Dopo aver disimballato il prodotto, verificare tuttavia che l'unità non presenti danni dovuti al trasporto e che la fornitura sia completa (confrontare il codice di identificazione del prodotto con il codice sotto riportato, Figura 2.a).

Nel caso in cui l'azionamento abbia subito dei danni durante la spedizione, si prega di contattare anzitutto la compagnia che ha provveduto all'assicurazione del carico o lo spedizioniere.

Nel caso in cui la fornitura non corrisponda al proprio ordine, rivolgersi immediatamente al fornitore.

# **2.1 Codice di identificazione**

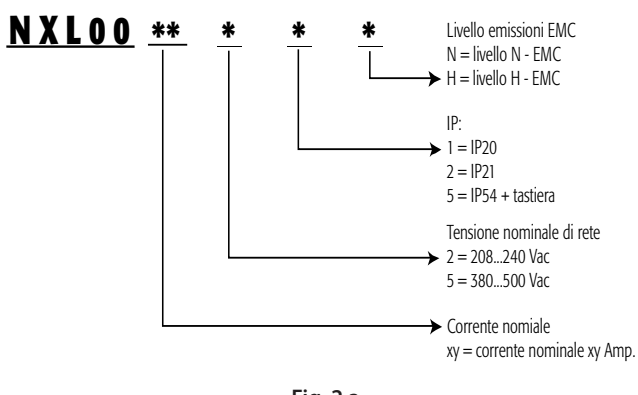

# **Fig. 2.a**

# **2.2 Stoccaggio**

Nel caso in cui l'inverter debba essere tenuto in magazzino prima della messa in funzione, assicurarsi che l'ambiente sia idoneo a tale scopo:

Temperatura di stoccaggio: –40…+70 °C Umidità relativa: <95%, non condensante

# **2.3 Manutenzione**

In condizioni normali, gli inverter CAREL VFD-NXL non necessitano di alcun intervento di manutenzione. Tuttavia, si consiglia di pulire il dissipatore di calore (servendosi ad esempio di una piccola spazzola) ogniqualvolta necessario.

La maggior parte degli inverter CAREL VFD-NXL sono provvisti di una ventola di raffreddamento che, all'occorrenza, può essere facilmente sostituita.

**ITA**

# **3. DATI TECNICI**

# **3.1 Introduzione**

Il CAREL VFD è un inverter compatto di piccole dimensioni avente una potenza sviluppata compresa tra 250 W e 30 kW.

Il microprocessore interno all'inverter CAREL VFD, controlla il motore sulla base dei dati ricevuti mediante le misurazioni, le impostazioni dei valori dei parametri, gli I/O di controllo e il pannello di comando. Il blocco di controllo del motore e dell'applicazione comanda il microprocessore di controllo del motore che, a sua volta, calcola gli stati degli IGBT. I pilotaggi di gate amplificano tali segnali per l'azionamento del ponte invertitore a IGBT.

Il pannello di comando funziona da interfaccia tra l'utente e l'inverter. Esso viene utilizzato per configurare i valori dei parametri, leggere le informazioni sullo stato dell'unità e per inviare comandi di controllo. In luogo del pannello di comando, si può utilizzare anche un PC per azionare l'inverter se collegato mediante un cavo e un adattatore di interfaccia seriale (dispositivi opzionali).

L'inverter CAREL VFD può essere dotato delle schede di controllo I/O OPT-AA o OPT-AI o OPT-B\_ o OPT-C\_.

Tutte le taglie ad eccezione della MF2 hanno un chopper di frenatura interno. Filtri EMC di ingresso esterni sono disponibili a richiesta per le taglie MF2 e MF3. Le altre taglie sono equipaggiate di filtro interno.

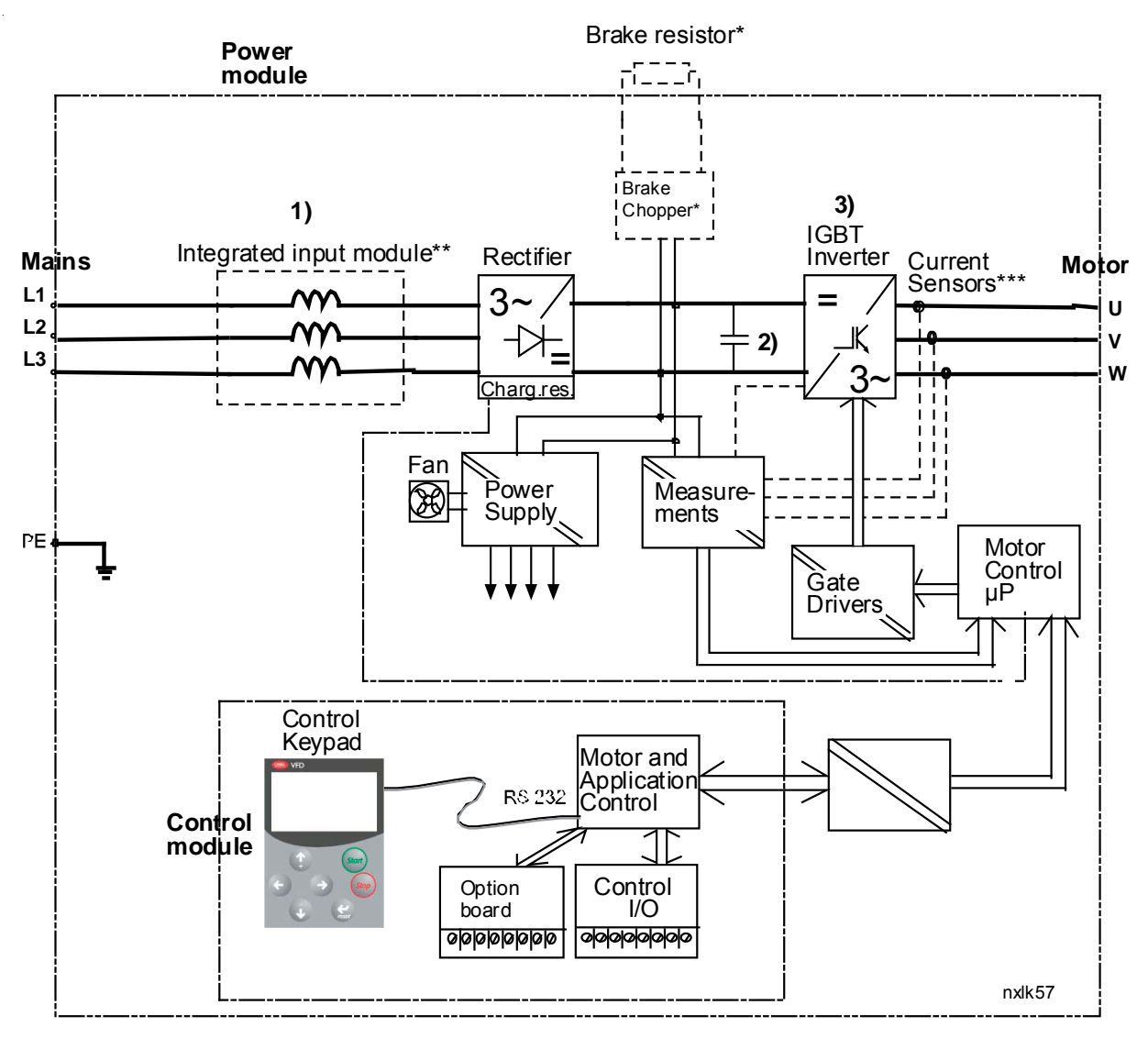

\*Brake chopper belongs to the standard equipment in classes MF3 to MF6, brake resistor is available as option

\*\*Classes MF4 and bigger have an integrated input module

\*\*\*This measuring method only in classes MF5 and bigger

**Fig. 3.a**

# **3.2 Valori nominali di potenza**

# **CAREL VFD-NXL – Tensione di alimentazione 208...240 V**

Tensione alimentazione 208...240 V, 50/60 Hz, 1/3~ Serie NXL

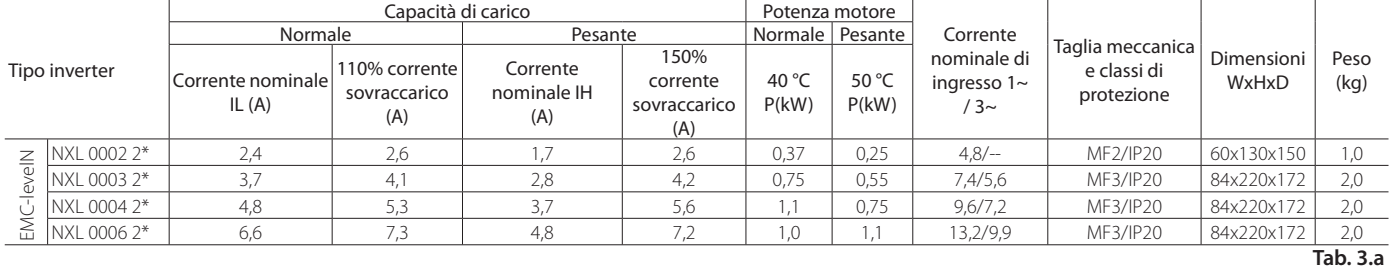

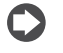

Nota: NXL 0002 2 è appropriato solo per l'alimentazione a fase singola.

# **CAREL VFD-NXL - Tensione di alimentazione 380...500 V**

Tensione alimentazione 380...500 V, 50/60 Hz, 3~ Serie NXL

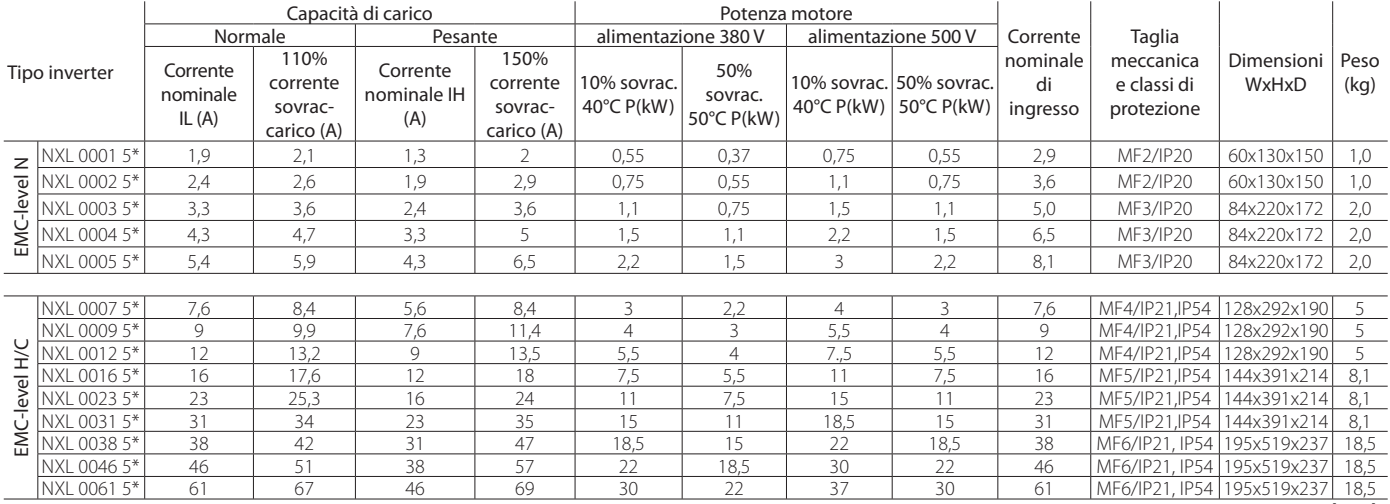

**Tab. 3.b**

# **3.3 Dati tecnici**

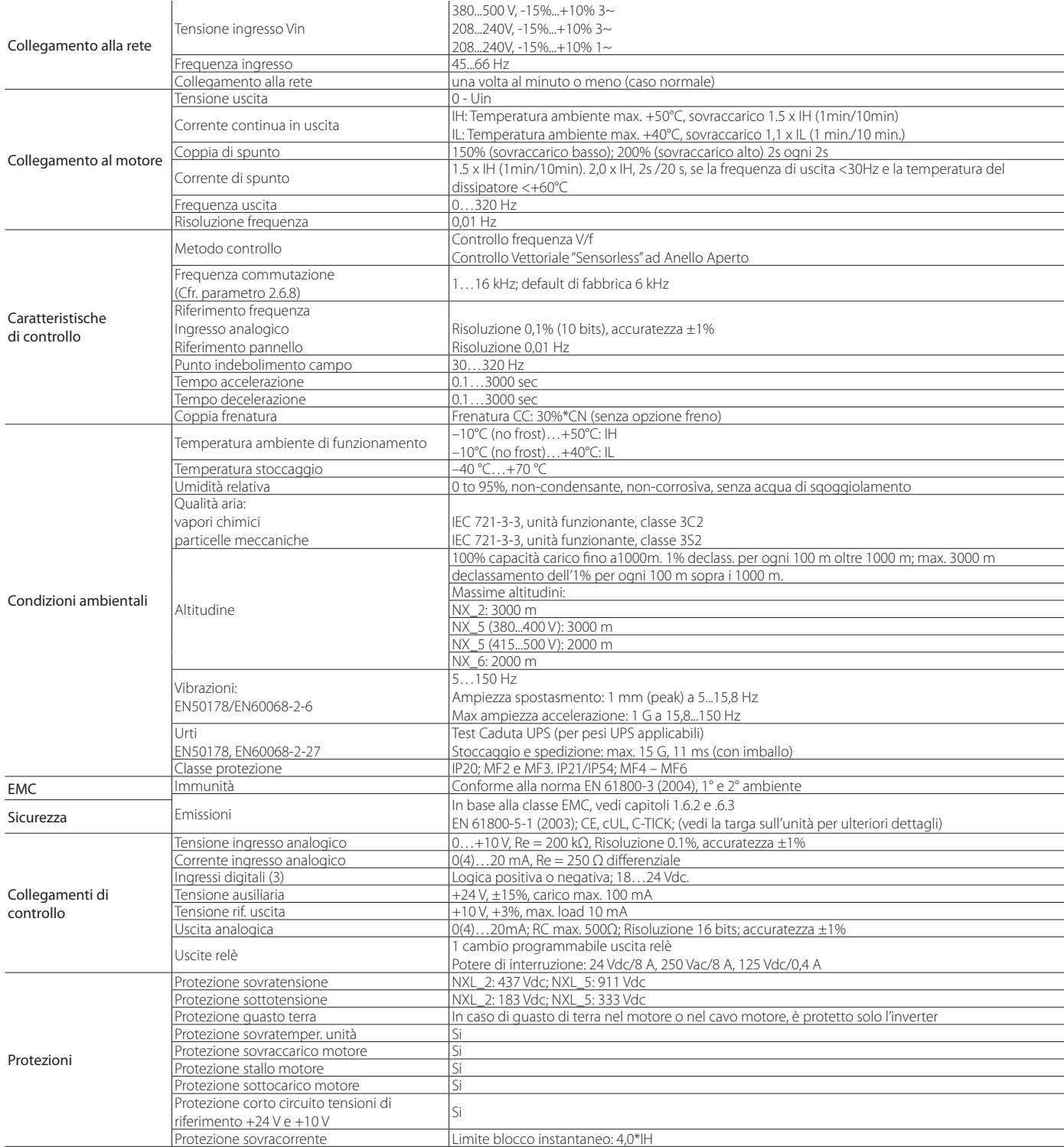

**Tab. 3.c**

**CAREL** 

# **4. INSTALLAZIONE**

# **4.1 Montaggio**

# **MF2 and MF3**

L'inverter NXL può essere montato a parete o sul piano posteriore di un armadio. Per quanto riguarda il montaggio a muro, due sono le possibili posizioni per le taglie MF2 ed MF3. L'inverter NXL tipo MF2 viene montato mediante due viti utilizzando i fori intermedi delle piastre di montaggio. In caso di impiego di un filtro RFI, la piastra di montaggio superiore dovrà essere fissata per mezzo di due viti. L'MF3 e gli inverter di taglia superiore vengono sempre montati con quattro viti.

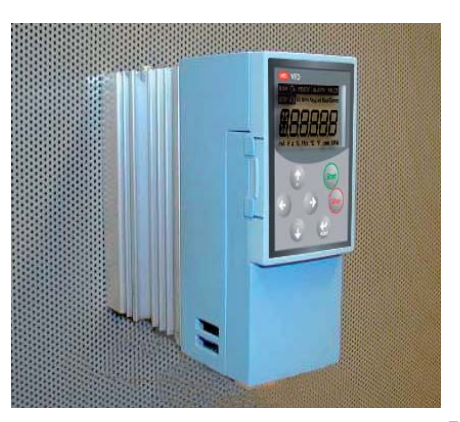

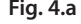

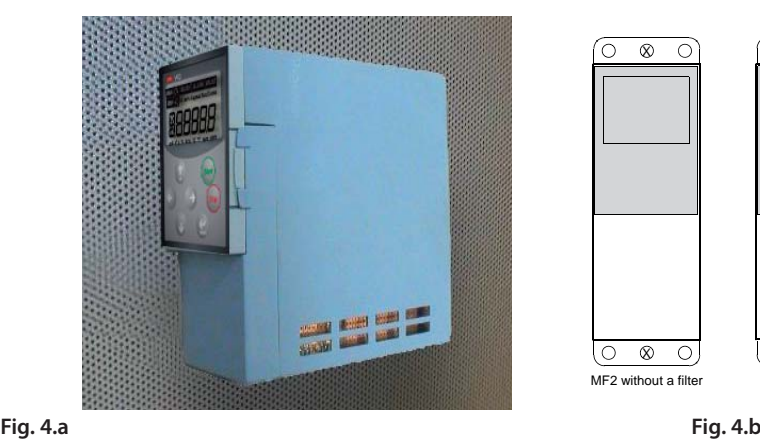

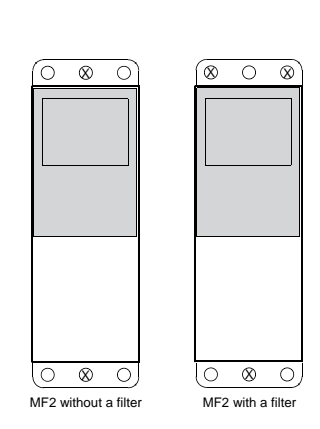

# **4.2 Dimensioni**

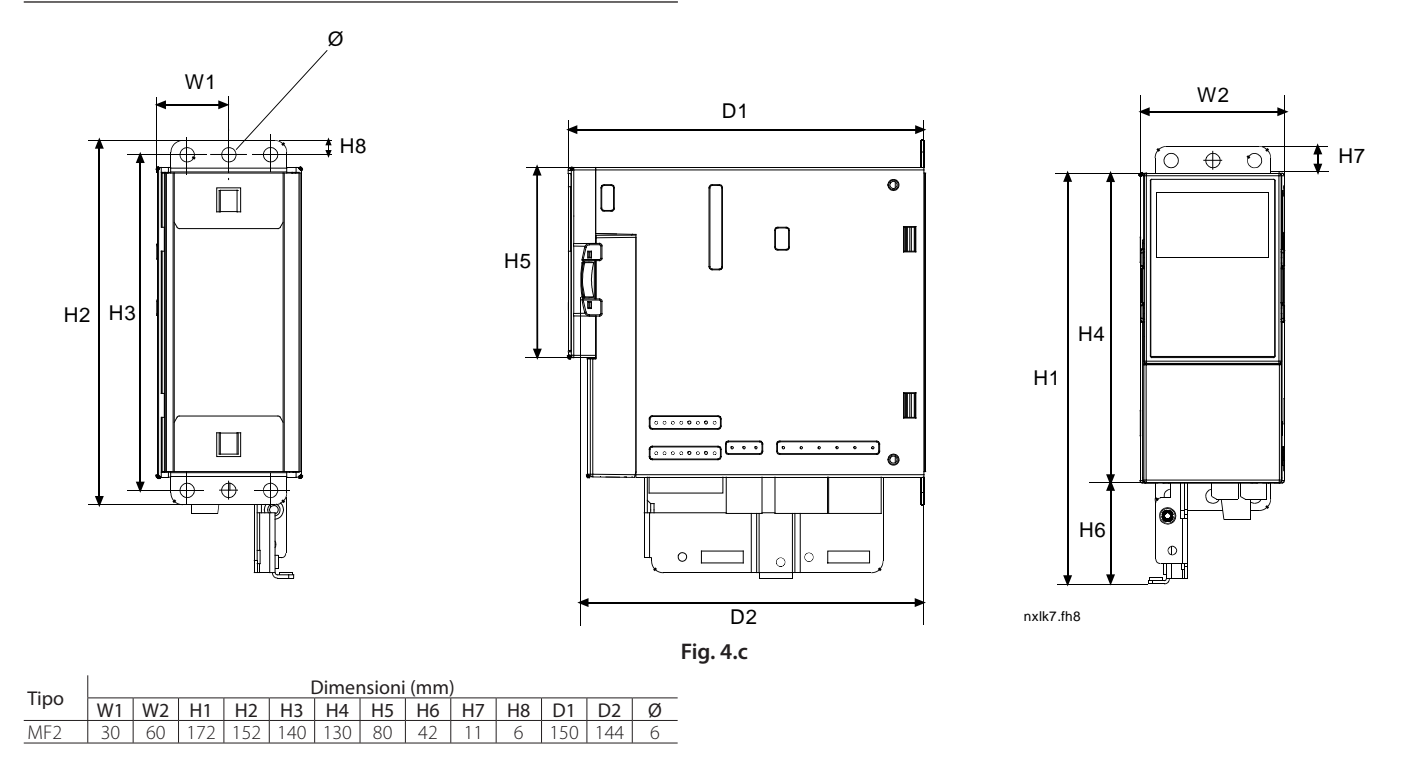

**ITA**

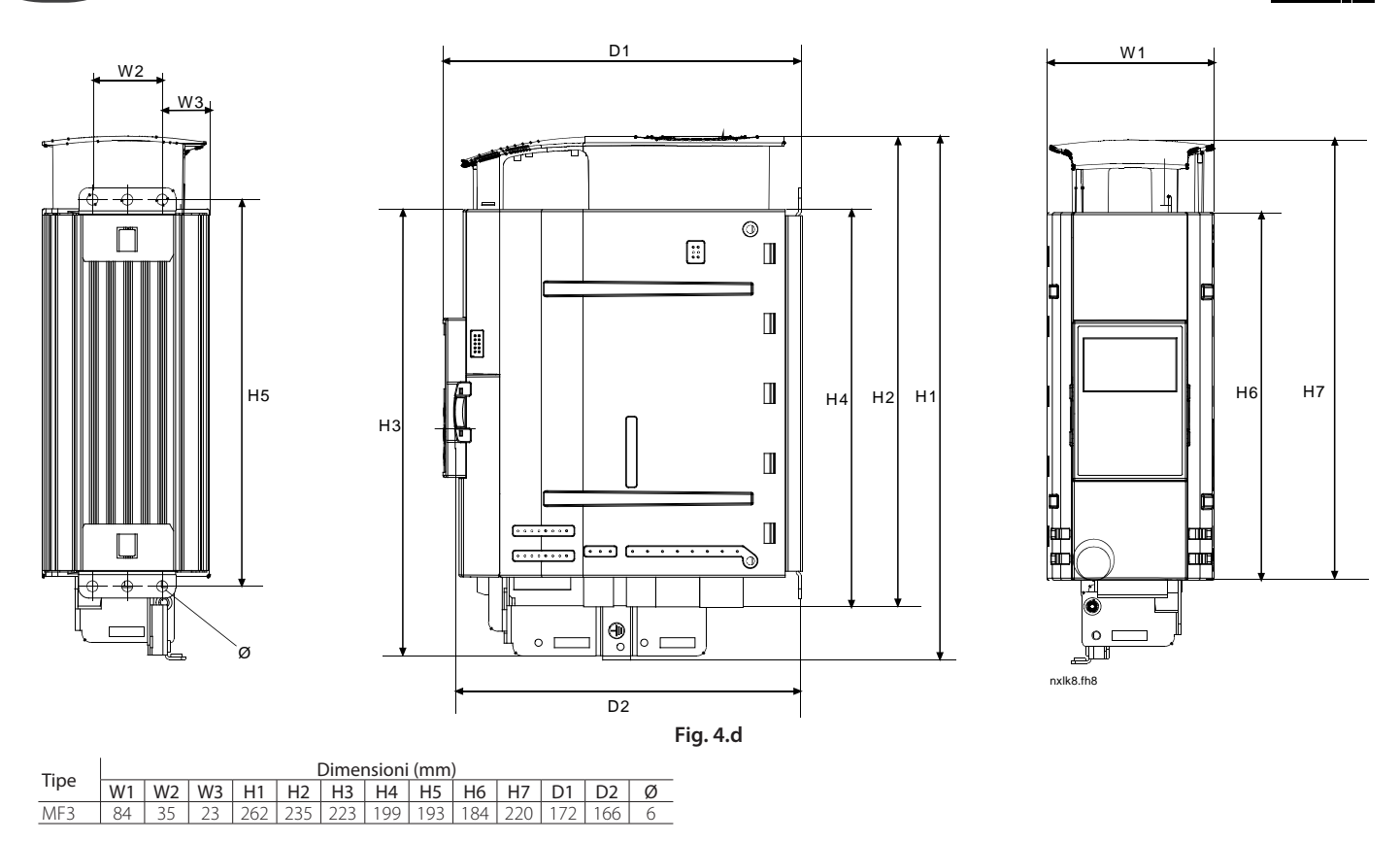

# **MF4 – MF6**

L'inverter deve essere fissato con quattro viti (o bulloni a seconda della taglia). Deve essere riservato abbastanza spazio sopra e sotto l'inverter per consentire un adeguato raffreddamento.

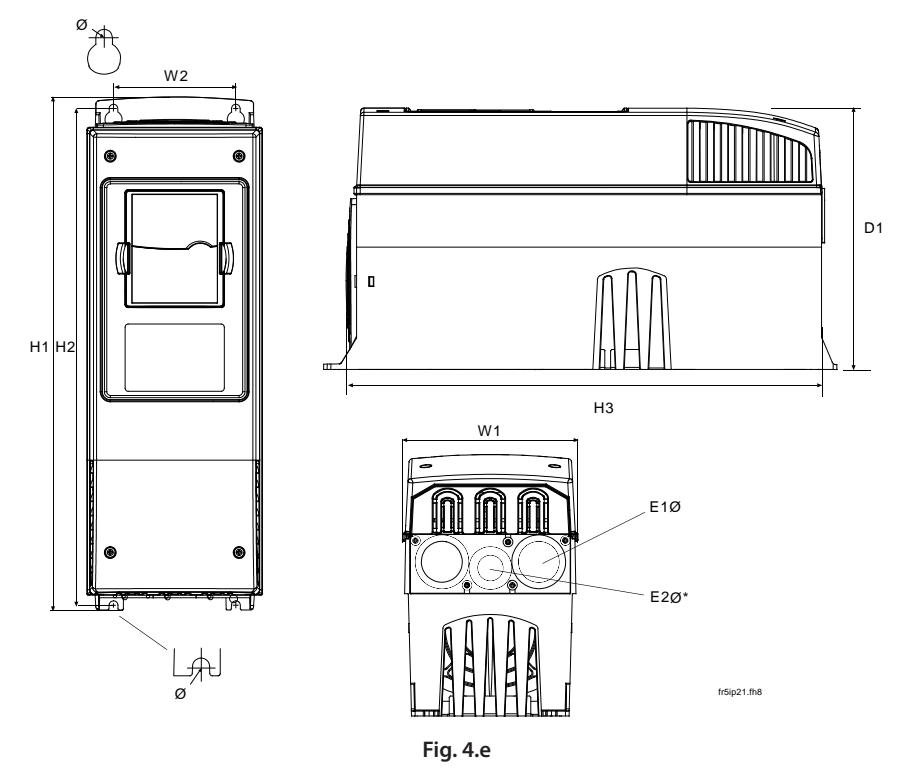

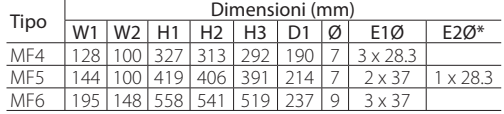

# **4.3 Raff reddamento**

Il metodo di raffreddamento dell'azionamento NXL è la convezione o il raffreddamento ad aria mediante un'apposita ventola. Il metodo di raffreddamento per le gamme di potenza inferiori (taglia MF2 e potenze inferiori dell'MF3) è un raffreddamento a convezione. Il raffreddamento a flusso d'aria forzato viene impiegato per le taglie MF4, MF5, MF6 e per le potenze superiori dell'MF3.

Occorre lasciare sufficiente spazio sopra e sotto l'inverter in modo tale da garantire un'adeguata circolazione dell'aria e un adeguato raffreddamento. Nella tabella sotto riportata sono indicate le dimensioni richieste per tale spazio libero.

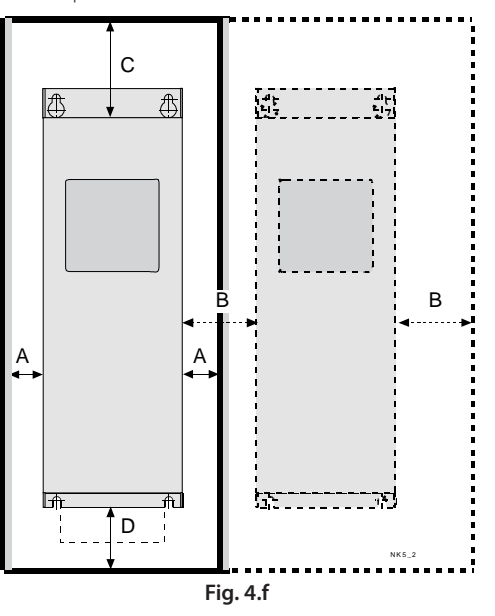

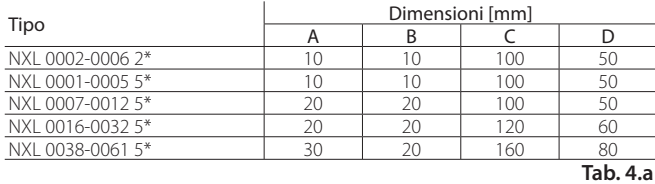

A. spazio libero attorno all'inverter

- B. distanza tra un inverter ed l'altro, o distanza tra l'inverter e la parete dell'armadio
- C. spazio libero al di sopra dell'inverter
- D. spazio libero al di sotto dell'inverter

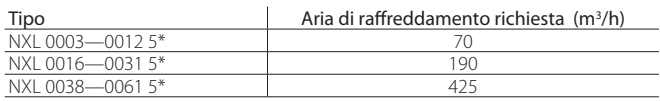

# **4.4 Cambiamento della classe di protezione EMC da H a T**

Il livello di protezione EMC dell'inverter CAREL VFD-NXL di taglia MF4, MF5 e MF6 può essere cambiato dalla classe H alla classe T con una semplice operazione mostrata nelle figure seguenti. La classe Tè idonea all'impiego nel secondo ambiente (industriale) con reti a neutro isolato (reti IT).

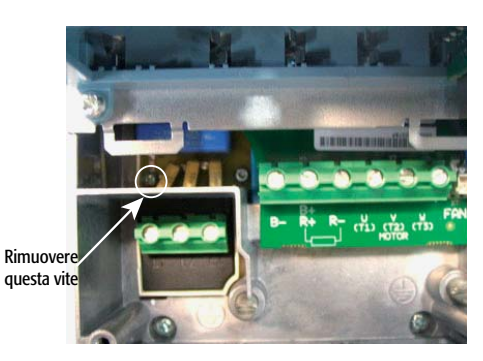

**Fig. 4.g.a**

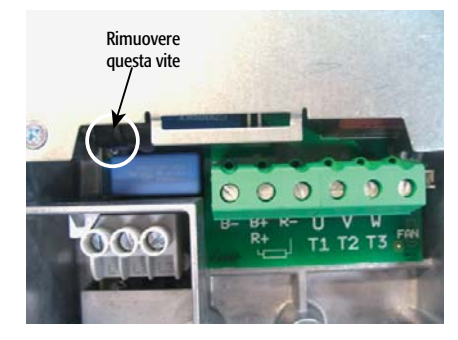

**Fig. 4.g.b**

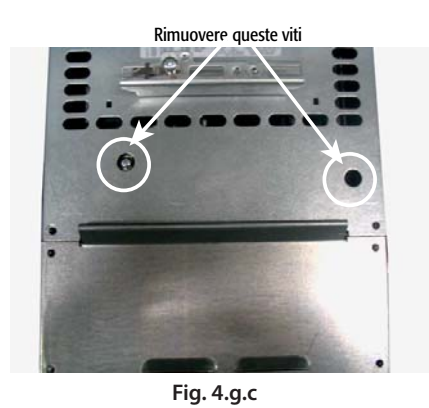

Note: non tentare di riportare il livello EMC alla classe H. Anche se la procedura riportata sopra viene invertita, il convertitore di frequenza non rispetterà più i requisiti EMC della classe H!

# **5. CABLAGGIO E COLLEGAMENTI**

# **5.1 Collegamenti di potenza**

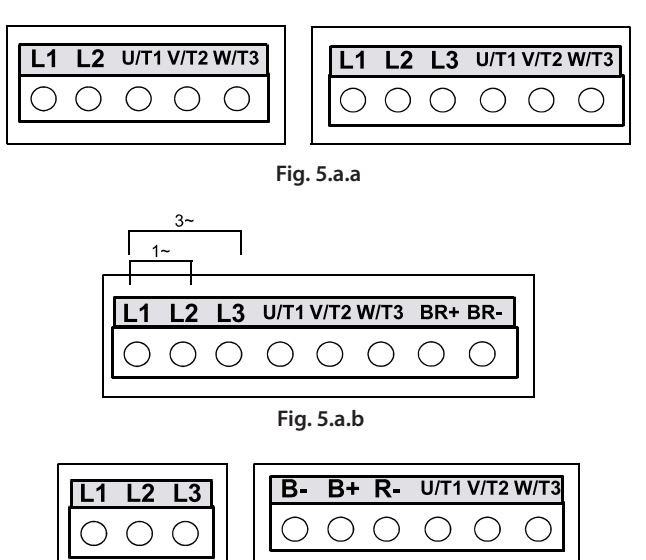

**Fig. 5.a.c**

### **Collegamenti**

Utilizzare cavi con resistenza al calore pari ad almeno +70 °C. I cavi e i fusibili devono essere dimensionati in base alla corrente nominale di ingresso dell'inverter indicata sulla targa. La procedura di installazione dei cavi conforme alle normative UL è illustrata al paragrafo "Installazione dei cavi e norme UL" pag. 22.

Le dimensioni dei fusibili nella tabella sono state fornite tenendo conto del fatto che i fusibili fungono da protezione contro i sovraccarichi dei cavi. Queste istruzioni si riferiscono unicamente ai casi in cui vi è un solo

motore e un solo cavo di collegamento dall'inverter al motore. In tutti gli altri casi, rivolgersi al costruttore per ulteriori informazioni.

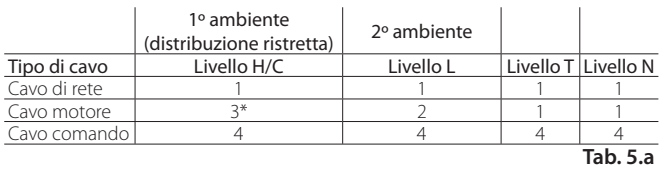

Livello C EN 61800-3+A11, 1° ambiente, distribuzione non ristretta EN 61000-6-3

Livello H EN 61800-3+A11, 1° ambiente, distribuzione ristretta EN 61000-6-4

Livello L EN61800-3, 2° ambiente

Livello T: vedi paragrafo: "Definizione degli ambienti nella norma di prodotto EN 61800-3 (2004)" pag. 8

Livello N: vedi paragrafo: "Definizione degli ambienti nella norma di prodotto EN<br>
Livello N: 61800.3 (2004)" pag. 8 61800-3 (2004)" pag. 8

- Cavo di potenza adatto a un'installazione fissa e alla specifica tensione di rete. Non è richiesto un cavo schermato. (Si consiglia un cavo NKCABLES/MCMK o simile)
- Cavo di potenza dotato di conduttore di protezione concentrico, adatto alla specifica tensione di rete. (Si consiglia un cavo NKCABLES /MCMK o simile).
- 3 Cavo schermato dotato di schermatura compatta a bassa impedenza (Si consiglia un cavo NKCABLES /jamak, SAB/ÖZCuY-O o simile).

\*Per conformità con la normativa si richiede la messa a terra a 360º del motore e del collegamento dell'inverter

4 Cavo schermato dotato di schermatura compatta a bassa impedenza (Si consiglia un cavo NKCABLES /jamak, SAB/ÖZCuY-O o simile).

Tipi MF4 – MF6: Per soddisfare i requisiti EMC, deve essere usata una flangia per il collegamento dello schermo del cavo motore ad entrambe le estremità.

![](_page_15_Picture_21.jpeg)

Note: I requisiti EMC sono soddisfatti ai valori di fabbrica delle frequenza di commutazione (per tutte le taglie).

### **Dimensioni dei cavi e dei fusibili**

![](_page_15_Picture_362.jpeg)

![](_page_15_Picture_363.jpeg)

**Tab. 5.c**

Nota: La corrente di dispersione verso terra del NXL è superiore a 3,5mA AC. In conformità alla norma EN61800-5-1, è necessario utilizzare un collegamento di terra rinforzato. Vedi il paragrafo 1.3 "Messa a terra e protezione dei gusti da terra" pag. 7.

# **Montaggio di accessori per cavi**

Con il convertitore di frequenza CAREL VFD-NXL viene fornito in dotazione un sacchetto di plastica contenente i componenti necessari per l'installazione dei cavi motore e di rete nel convertitore di frequenza.

![](_page_16_Figure_3.jpeg)

**Fig. 5.b**

#### Componenti:

- Ref.1 Morsetti per il collegamento a terra (MF4, MF5) (pz. 2)<br>Ref.2 Morsetti serrafilo (pz. 3)
- Ref.2 Morsetti serrafilo (pz. 3)<br>Ref.3 Anelli di tenuta in gomr
- Ref.3 Anelli di tenuta in gomma (le dimensioni variano secondo le classi) (pz. 3)<br>Ref.4 Tenuta ingresso cavo (pz. 1) Ref.4 Tenuta ingresso cavo (pz. 1)<br>Ref.5 Viti, M4x10 (pz. 5)
- 
- Ref.5 Viti, M4x10 (pz. 5)<br>Ref.6 Viti, M4x16 (pz. 3) Ref.6 Viti, M4x16 (pz. 3)<br>Ref.7 Morsetti serrafilo
- Ref.7 Morsetti serrafilo per collegamento a terra (MF6) (pz. 2)<br>Ref.8 Viti per collegamento a terra M5x16 (MF6) (pz. 4)
- Viti per collegamento a terra M5x16 (MF6) (pz. 4)

Note: il kit di installazione degli accessori per cavi dei convertitori di freqeunza della classe di protezione IP54 include tutti i componenti di cui sopra, ad eccezione di quelli ai punti 4 e 5.

#### **Procedura di montaggio**

- A. Verificare che il sacchetto di plastica ricevuto contenga tutti i componenti necessari.
- B. Aprire il coperchio del convertitore di frequenza (Figura 5.c.a).
- C. Rimuovere il coperchio dei cavi. Verificare le posizioni dei a. morsetti per il collegamento a terra (MF4/MF5) (Figura 5.c.b). b. morsetti serrafilo per il collegamento a terra (MF6) (Figura 5.c.c).
- D. Reinstallare il coperchio dei cavi. Montare i morsetti serrafilo con le tre viti M4x16 come indicato in Figura 5.c.d. Si noti che la posizione della barra di messa a terra in FR6/MF6 è diversa da quella riportata in figura.
- E. Posizionare gli anelli di tenuta in gomma nelle aperture, come indicato in Figura 5.c.e.
- F. Fissare la tenuta ingresso cavo alla carcassa del convertitore di frequenza utilizzando le cinque viti M4x10 (Figura 5.c.f). Chiudere il coperchio del convertitore di frequenza.

![](_page_16_Picture_21.jpeg)

 **Fig. 5.c.a**

![](_page_16_Picture_23.jpeg)

 **Fig. 5.c.b**

![](_page_16_Picture_25.jpeg)

**Fig. 5.c.c**

![](_page_16_Picture_27.jpeg)

**Fig. 5.c.d**

![](_page_16_Picture_29.jpeg)

**Fig. 5.c.e**

![](_page_16_Picture_31.jpeg)

VFD-NXL +030220720 - rel. 2.2 - 10.05.2011 **Fig. 5.c.f**

#### **Istruzioni relative all'installazione**

- 1. Prima di iniziare le procedure di installazione, assicurarsi che nessun componente dell'inverter sia in tensione.
- 2. L'inverter deve essere installato all'interno di un quadro di distribuzione, di un armadio separato o di una cabina elettrica in virtù del grado di protezione IP20 e del fatto che i morsetti del cavo non sono protetti.
- 3. Posare i cavi motore ad una sufficiente distanza dagli altri cavi:
	- Evitare lunghi tragitti paralleli dei cavi motore con altri cavi
	- Nel caso in cui i cavi motore siano paralleli ad altri cavi, rispettare le distanze minime tra i cavi motore e altri cavi indicate nella tabella sotto riportata.
	- Tali distanze valgono altresì tra i cavi motore e i cavi segnale di altri sistemi.
	- La lunghezza massima dei cavi motore è di 30 m (MF2-MF3), 100 m (MF4) e 300 m (MF5-MF6).
	- I cavi motore devono incrociare altri cavi con un angolo di 90°.

![](_page_17_Picture_244.jpeg)

- 4. Si veda il paragrafo "Controlli dell'isolamento dei cavi e del motore" a pag. 22 nel caso in cui siano necessari dei controlli dell'isolamento dei cavi
- 5. Collegare i cavi:
	- I cavi motore e i cavi di rete devono essere spelati come indicato nella tabella 5.d e nella figura 5.e.
	- Collegare i cavi di rete, motore e comando ai rispettivi morsetti
	- Per informazioni relative all'installazione dei cavi conformemente alle normative UL, si veda il paragrafo "Installazione dei cavi e norme UL" pag. 22.
	- Accertarsi che i fili dei cavi comando non entrino in contatto con i componenti elettronici dell'unità.
	- Nel caso in cui venga utilizzato un resistore di frenatura esterno (opzionale), collegare il relativo cavo all'apposito morsetto.
	- Controllare che il cavo di terra sia collegato al motore e ai morsetti dell'inverter contrassegnati con il simbolo della messa a terra.
- Collegare la schermatura separata del cavo di potenza alla piastra di terra dell'inverter, del motore e del quadro generale.
- Fissare la piastra di protezione del cavo mediante le apposite viti.
- Assicurarsi che i cavi comando o i cavi dell'unità non siano schiacciati tra la struttura dell'unità e la piastra di protezione.

![](_page_17_Figure_23.jpeg)

![](_page_17_Figure_24.jpeg)

**Fig. 5.d**

![](_page_17_Picture_245.jpeg)

### **Installazione dei cavi al CAREL VFD-NXL**

Note: nel caso in cui si desideri collegare un resistore di frenatura esterno (MF3 e taglie superiori), si veda il separato Manuale Resistore di Frenatura.

![](_page_17_Picture_29.jpeg)

**Fig. 5.e.a Fig. 5.e.b**

![](_page_17_Picture_31.jpeg)

![](_page_17_Picture_32.jpeg)

![](_page_17_Figure_33.jpeg)

![](_page_18_Picture_1.jpeg)

![](_page_18_Picture_2.jpeg)

**Fig. 5.f.a Fig. 5.f.b**

Note: MF2-MF3: È consigliabile prima connettere i cavi ai morsetti e alla piastra di terra, e successivamente fissare i morsetti e la piastra di terra all'unità.

#### Installazione del filtro RFI esterno

La classe di protezione EMC dell'inverter CAREL VFD-NXL delle taglie MF2 ed MF3 può essere cambiata da classe N a classe H con un filtro RFI esterno opzionale. Collegare i cavi di alimentazione e la massa ai morsetti di ingresso del filtro. Collegare l'uscita del filtro ai morsetti di ingresso dell'inverter come mostrato nelle figure seguenti.

Nota: La corrente di dispersione è superiore a 3,5mA AC. In  $\bullet$ conformità alla norma EN61800-5-1, è necessario utilizzare un collegamento di terra rinforzato. Vedi il paragrafo 1.3 "Messa a terra e protezione dei gusti da terra" pag. 7.

![](_page_18_Figure_8.jpeg)

![](_page_18_Figure_9.jpeg)

MF2 MF3

![](_page_18_Figure_10.jpeg)

M<sub>F3</sub>

| RFI Filtro tipo                            | Dimensions (WxHxD - mm) |
|--------------------------------------------|-------------------------|
| NXARF08500 (RFI-0008-5-1) (footprint tipo) | 60x252x35               |
| NXARF13200 (RFI-0013-2-1) (footprint tipo) | 60x252x35               |

**Tab. 5.e**

![](_page_19_Picture_2.jpeg)

![](_page_19_Picture_3.jpeg)

C

Nota per MF4: In conformità alla norma EN61800-5-1, è necessario utilizzare due conduttori di terra. Vedi paragrafo 1.3 "Messa a terra e protezione dei gusti da terra" pag. 7

![](_page_19_Picture_7.jpeg)

![](_page_19_Picture_9.jpeg)

**Fig. 5.j.a Fig. 5.j.b**

![](_page_20_Picture_1.jpeg)

Mains cable Motor cable

Brake resistor terminals

Earth terminals

DC terminals

utilizzare un collegamento di terra rinforzato. Vedi par. 1.3 "Messa a terra e protezione dei gusti da terra" pag. 7  $\circ$  $\overline{0}$ 

Nota per MF5: In conformità alla norma EN61800-5-1, è necessario

![](_page_20_Picture_5.jpeg)

![](_page_20_Picture_6.jpeg)

**Fig. 5.l.a Fig. 5.l.b**

Nota per MF6: In conformità alla norma EN61800-5-1, è necessario utilizzare un collegamento di terra rinforzato. Vedi par. 1.3 "Messa a terra e protezione dei gusti da terra" pag. 7

### **Installazione dei cavi e norme UL**

Al fine di ottemperare alle norme UL (Underwriters Laboratories), occorre utilizzare un cavo di rame a norma UL avente una resistenza al calore minima pari a +60/75 °C. Le coppie di serraggio dei morsetti sono riportate nella tabella seguente:

![](_page_21_Picture_283.jpeg)

**Tab. 5.f**

(\*) Coppia di serraggio collegamento morsetti sulla base isolata in Nm/ pollici-libbre.

# **Controlli dell'isolamento dei cavi e del motore**

- 1. Controlli dell'isolamento del cavo motore Scollegare il cavo motore dai morsetti U, V e W dell'inverter e dal motore. Misurare la resistenza d'isolamento del cavo motore tra ogni conduttore di fase e tra ogni conduttore di fase e il conduttore di terra di protezione. La resistenza d'isolamento deve essere >1MΩ.
- 2. Controlli dell'isolamento del cavo di rete Scollegare il cavo motore dai morsetti L1, L2 e L3 dell'inverter e dalla rete. Misurare la resistenza d'isolamento del cavo motore tra ogni conduttore di fase e tra ogni conduttore di fase e il conduttore di terra di protezione. La resistenza d'isolamento deve essere >1MΩ.
- 3. Controlli dell'isolamento del motore Scollegare il cavo motore dal motore e aprire i collegamenti a ponte nella scatola dei morsetti del motore. Misurare la resistenza d'isolamento di ogni avvolgimento del motore. La tensione di misura deve corrispondere almeno alla tensione nominale del motore ma non deve superare i 1000 V. La resistenza d'isolamento deve essere >1MΩ.

# **5.2 Unità di controllo**

#### **MF2 – MF3**

L'unità di controllo dell'inverter CAREL VFD-NXL è incorporata all'unità di potenza e si compone indicativamente della scheda di controllo e di una scheda opzionale, che può essere collegata al connettore spazio della scheda di controllo.

# **MF4 – MF6**

Nei tipi MF4-MF6 (revisioni controllo hardware NXL JA, L o successive) vi sono due connettori per schede opzionali, SLOT D e SLOT E (vedere Figura 5.m). La versione software NXL00005V250 o successiva supporta l'hardware con due slot schede. È possibile utilizzare anche versioni software precedenti, ma non supportano l'hardware con due slot schede.

![](_page_21_Figure_16.jpeg)

#### Schede opzionali consentite in MF4 – MF6

Vedere di seguito per informazioni sulle schede opzionali consentite per gli slot dei convertitori di frequenza NXL MF4 – MF6:

![](_page_21_Picture_284.jpeg)

Se sono utilizzate due schede opzionali, quella nello slot E deve essere OPT-AI o OPT-AA. Non è consentito utilizzare due schede OPT-B\_ o OPT-C\_. Sono vietate anche le combinazioni di schede OPT-B\_ e OPT-C\_. Vedere le descrizioni delle schede opzionali OPT-AA e OPT-AI riportate nei capitoli 9 e 10 a pag. 40 e 41.

#### **Collegamenti dei comandi**

 $\bigcirc$ 

I collegamenti dei comandi base sono raffigurati nel paragrafo "I/O di controllo" pag. 23.

Le descrizioni dei segnali sono illustrate nel paragrafo "I/O di controllo" pag. 23.

![](_page_21_Figure_24.jpeg)

![](_page_21_Figure_25.jpeg)

**Fig. 5.n.b**

 $\overline{1}$ 

# **I/O di controllo**

# Riferimento potenziometro 1...10 kΩ

![](_page_22_Picture_284.jpeg)

**Tab. 5.g**

**ITA**

![](_page_22_Picture_285.jpeg)

**Tab. 5.h**

# **Segnali dei morsetti di controllo**

![](_page_22_Picture_286.jpeg)

**Tab. 5.i**

# **CAREI**

### **Selezioni dei ponticelli sulla scheda base CAREL NXL**

L'utente è in grado di personalizzare le funzioni dell'inverter al fine di soddisfare al meglio le proprie esigenze selezionando determinate posizioni dei ponticelli sulla scheda NXL. Le posizioni dei ponticelli determinano il tipo di segnale degli ingressi analogici e se viene utilizzato o meno il resistore di terminazione RS485:

![](_page_23_Figure_4.jpeg)

![](_page_23_Figure_5.jpeg)

Attezione: Nel caso di collegamento seriale al controllo pCO, il jumper di selezione resistenza terminale, deve essere lasciato nella posizione "RESISTENZA TERMINALE RS 485 NON IN USO". Controllare le posizioni corrette dei ponticelli. Far funzionare il motore con le impostazioni dei segnali diverse dalle posizioni dei ponticelli potrebbe danneggiare il motore, pur senza causare guasti all'inverter.

**Fig. 5.o.b**

ermina tion resistor RS 485 is not used

![](_page_23_Picture_7.jpeg)

Note: Se viene cambiato il tipo del segnale AI, ricordarsi di cambiare anche il corrispondente parametro (S6.91, 6.9.2) nel Menù di Sistema.

![](_page_23_Figure_9.jpeg)

**Fig. 5.q**

### **Connessione del termistore del motore (PTC)**

Ci sono tre possibili modalità di connessione del resistore PTC all'inverter CAREL VFD-NXL:

1. E' quella maggiormente raccomandata e si ottiene usando la scheda opzionale OPT-AI.

L'inverter NXL equipaggiato con la scheda opzionale OPT-AI soddisfa i requisiti IEC 664 se il termistore motore è isolato (=effettivo doppio isolamento)

2. E' quella maggiormente raccomandata e si ottiene usando la scheda opzionale OPT-B2.

L'inverter NXL equipaggiato con la scheda opzionale OPT-B2 soddisfa i requisiti IEC 664 se il termistore motore è isolato (=effettivo doppio isolamento).

3. L'altra possibilità è quella di usare un ingresso digitale DIN3 dell'inverter NXL.

L'ingresso digitale DIN3 è galvanicamente connesso agli altri I/O dell'NXL. Per questa ragione è richiesto un isolamento rinforzato o doppio (IEC664) all'esterno del convertitore di frequenza.

![](_page_23_Figure_19.jpeg)

![](_page_23_Picture_20.jpeg)

![](_page_23_Picture_21.jpeg)

Note: L'inverter NXL va in allarme quando l'impedenza PTC supera 4,7 kΩ.

Attenzione: Si consiglia vivamente di usare la scheda opzionale OPT-AI o OPT-B2 per la connessione del termistore motore. Se il termistore motore è connesso all'ingresso digitale DIN3, seguire le istruzioni riportate in questo paragrafo.

# **6. PANNELLO DI COMANDO**

Il pannello di comando costituisce il collegamento tra l'inverter CAREL e l'utente. Il pannello di comando CAREL VFD-NXL è dotato di un display a sette segmenti con sette indicatori per lo stato di Marcia (RUN,  $\bigcirc$   $\bigcirc$ READY, STOP, ALARM, FAULT) e tre indicatori per le postazioni di controllo (I/O term, Keypad, Bus/Comm).

Le informazioni di controllo, ovvero il numero del menù, il valore visualizzato e i dati numerici sono mostrati con simboli numerici.

L'inverter si aziona mediante i sette tasti situati sul pannello di comando. Essi servono inoltre per l'impostazione dei parametri e per il monitoraggio dei valori. Il pannello è removibile ed è isolato dal potenziale della linea di ingresso.

# **6.1 Indicazioni sul display del pannello**

![](_page_24_Picture_6.jpeg)

#### **Indicazioni sullo stato dell'azionamento**

Le indicazioni relative allo stato dell'azionamento informano l'utente in merito allo stato del motore e dell'azionamento e lo avvisano nel caso in cui il software di controllo del motore abbia rilevato delle irregolarità nelle funzioni del motore o dell'inverter.

![](_page_24_Picture_308.jpeg)

**Tab. 6.a**

# **Indicazioni sulla postazione di controllo**

I simboli I/O term, Keypad e Bus/Comm indicano la scelta della postazione di controllo attivata nel Menù Controllo dal Pannello (K3).

| $1/0$ term      | i morsetti I/O sono la postazione di controllo selezionata; in<br>altre parole, i comandi di avvio e arresto START/STOP o i valori di<br>riferimento ecc. vengono dati tramite i morsetti I/O.   |
|-----------------|----------------------------------------------------------------------------------------------------|
| Keypad          | Il pannello di comando è la postazione di controllo selezionata; in<br>altre parole, tramite il pannello si può avviare o arrestare il motore<br>oppure modificarne i valori di riferimento ecc. |
| <b>Bus/Comm</b> | L'inverter è controllato tramite un bus di campo.                                                                                                    |

**Tab. 6.b**

#### **Indicazioni numeriche**

Le indicazioni numeriche forniscono all'utente informazioni circa la sua attuale posizione nella struttura del menù del pannello nonché informazioni relative al funzionamento dell'azionamento.

# **6.2 Tasti del pannello**

Il pannello di comando CAREL a sette segmenti è dotato di 7 tasti che servono al controllo dell'inverter (e del motore), all'impostazione dei parametri e al monitoraggio dei valori.

![](_page_24_Picture_19.jpeg)

**Fig. 6.b**

#### **Descrizione dei tasti**

![](_page_24_Picture_309.jpeg)

**Tab. 6.c**

# **6.3 Procedura guidata di avvio**

CAREL VFD-NXL presenta una procedura guidata di avvio integrata che rende più veloce la programmazione del drive. La procedura guidata aiuta a scegliere tra quattro modalità operative: Standard, Ventila, Pompa e Alte prestazioni. Per ciascuna modalità le impostazioni parametri automatiche vengono ottimizzate specificamente. La procedura guidata di programmazione viene avviata premendo il tasto Stop per 5 secondi quando il drive è nella modalità di arresto. Per la procedura, vedere la figura seguente:

![](_page_25_Figure_4.jpeg)

# **6.4 Consultazione del pannello di comando**

I dati sul pannello di comando sono organizzati in menù e sottomenù. I menù vengono ad esempio utilizzati per mostrare e modificare i segnali di misurazione e di controllo, impostare i parametri (paragrafo "Menù parametri (P2)" pag. 28), i valori di riferimento (paragrafi "Menù di controllo" pag. 29 e "Selezione della postazione di controllo" pag. 29) e le indicazioni visualizzate dei guasti (capitolo 8 pag. 39).

![](_page_25_Figure_7.jpeg)

**Fig. 6.d** 

Il primo livello del menù si compone dei menù da M1 a E7 ed è denominato Menù Principale. L'utente può spostarsi all'interno del menù principale utilizzando i Tasti Browse su e giù. Si può accedere al sottomenù desiderato dal menù principale utilizzando i Tasti Menù. Quando vi sono ancora delle pagine a cui accedere nel menù o nella pagina in quel momento visualizzati, l'ultimo numero della cifra sul display lampeggia e, premendo il Tasto Menù a destra, si potrà passare al successivo livello del menù.

![](_page_25_Figure_10.jpeg)

Il diagramma di consultazione del pannello di comando è raffigurato nella pagina successiva. Si noti che il menù M1 è situato nell'angolo in basso a sinistra. Da qui ci si potrà spostare fino a raggiungere il menù desiderato utilizzando i tasti menù e i tasti Browse. Descrizioni più dettagliate sono contenute nelle pagine successive del presente capitolo.

# Funzioni nel menù:

![](_page_26_Picture_191.jpeg)

### **Menù monitoraggi (M1)**

Si può accedere al Menù monitoraggio dal Menù principale premendo il Tasto Menù a destra quando l'indicazione della posizione M1 è visibile nel display. La Figura 6.f illustra come scorrere i valori monitorati. I segnali monitorati hanno l'indicazione V#.# e sono elencati nella Tabella 6.e I valori vengono aggiornati ogni 0.3 secondi.

![](_page_26_Figure_5.jpeg)

Questo menù serve unicamente a verificare i segnali. I valori non possono essere modificati in questa sede. Per quanto riguarda la variazione dei valori dei parametri, si veda il paragrafo "Valori di monitoraggio" pag. 38.

**ITA**

![](_page_27_Picture_315.jpeg)

#### **Menù parametri (P2)**

I parametri rappresentano il modo di trasmettere i comandi dell'utente all'inverter. I valori dei parametri possono essere modificati accedendo al Menù parametri dal Menù principale quando l'indicazione della posizione P2 è visibile sul display. La procedura di modifica dei valori è illustrata nella Fig. 6.g

Premere una volta il Tasto Menù a destra per portarsi all'interno del Menù Gruppo Parametri (G#). Localizzare il gruppo parametri desiderato utilizzando i Tasti Browse e premere nuovamente il Tasto Menù a destra per accedere al gruppo e ai relativi parametri. Utilizzare di nuovo i Tasti Browse per trovare il parametro (P#) che si intende modificare. Da questo punto si potrà procedere in due diversi modi: premendo il Tasto Menù a destra si accede alla modalità modifica. Tale circostanza viene confermata dal valore del parametro che comincerà a lampeggiare. A questo punto si può cambiare il valore seguendo due diverse procedure:

1. Impostare semplicemente il nuovo valore desiderato mediante i Tasti Browse e confermare la modifica con il Tasto Enter. In seguito, il valore del parametro cesserà di lampeggiare e il nuovo valore sarà visibile nel campo valore.

2. Premere nuovamente il Tasto Menù a destra. A questo punto si potrà modificare il valore, cifra per cifra. Questa procedura di modifica può rivelarsi comoda quando si desidera un valore relativamente superiore o inferiore rispetto a quello visualizzato sul display. Confermare la modifica con il Tasto Enter.

Il valore non cambierà a meno che non venga premuto il tasto Enter. Premendo il Tasto Menù a sinistra si ritorna al menù precedente.

Numerosi parametri sono bloccati, ovvero non si possono modificare quando l'azionamento si trova nello stato di Marcia (RUN). L'inverter dovrà essere arrestato al fine di modificare tali parametri. I valori dei parametri possono anche essere bloccati utilizzando l'apposita funzione nel S6 (si veda il paragrafo "Blocco parametri (P6.5.2)" pag. 32). Si può ritornare al Menù principale in qualunque momento premendo il Tasto Menù a sinistra per 1...2 secondi. I parametri base sono riportati nel paragrafo 7.3 "Parametri base" pag. 37. Quando ci si trova nell'ultimo parametro di un gruppo parametri, ci si potrà spostare direttamente al primo parametro di quel gruppo premendo il Tasto Browse su..

![](_page_27_Figure_10.jpeg)

**Fig. 6.g**

# **Menù di controllo dal pannello (K3)**

Nel Menù di Controllo dal Pannello, si può scegliere la postazione di controllo, modificare il riferimento di frequenza e cambiare la direzione del motore. Accedere al livello del sottomenù premendo il Tasto Menù a destra.

![](_page_28_Picture_349.jpeg)

**Tab. 6.f**

### **Selezione della postazione di controllo**

Vi sono tre diverse postazioni (sorgenti) da cui si può controllare l'inverter. Per ogni postazione di controllo comparirà sul display alfanumerico un simbolo diverso:

![](_page_28_Picture_350.jpeg)

Cambiare la postazione di controllo accedendo alla modalità modifica mediante il Tasto Menù a destra. Le opzioni possono essere sfogliate utilizzando i Tasti Browse. Selezionare la postazione di controllo desiderata premendo il Tasto Enter. Si veda il diagramma sotto riportato. Si veda anche il paragrafo "Menù di controllo dal pannello (K3)" pag. 29.

![](_page_28_Figure_9.jpeg)

Nota: Quando i morsetti I/O o fieldbus sono selezionati come postazione di controllo attivo, è possibile passare alla postazione di controllo da tastiera locale e vice-versa premendo per cinque secondi.

#### **Riferimento pannello**

Il sottomenù "riferimento pannello" (R3.2) mostra e consente all'operatore di modificare il riferimento di frequenza. Le variazioni avverranno immediatamente. Questo valore di riferimento, tuttavia, non inciderà sulla velocità di rotazione del motore a meno che il pannello non sia stato selezionato quale postazione di controllo attiva.

NOTA: la differenza massima tra la frequenza di uscita e il riferimento del pannello è di 6 Hz. Il software applicativo monitorizza la frequenza del pannello in modo automatico. Si veda anche la Fig. 6.g in merito alle modalità di modifica del valore di riferimento (non è comunque necessario premere il Tasto Enter).

### **Direzione del pannello**

Il sottomenù "direzione del pannello" mostra e consente all'operatore di cambiare la direzione di rotazione del motore. Questa impostazione, tuttavia, non inciderà sulla direzione di rotazione del motore a meno che il pannello non sia stato selezionato quale postazione di controllo attiva (vedi fig. 6.h).

### **Attivazione tasto Stop**

Una pressione del tasto STOP provoca sempre - per default – l'arresto del motore, qualsiasi sia la postazione di controllo selezionata. E' possibile disabilitare questa funzione assegnando il valore 0 al parametro 3.4. Se il valore di tale parametro è 0, il tasto STOP arresterà il motore solo se il pannello sarà stato selezionato quale postazione di controllo attiva. Si veda la Figura 6.h.

### **Menù guasti attivi (F4)**

Si può accedere al Menù guasti attivi dal Menù principale premendo il Tasto Menù a destra quando l'indicazione della posizione F4 è visibile sul display del pannello. La memoria dei guasti attivi può memorizzare un massimo di 5 guasti nell'ordine in cui questi si sono verificati. L'indicazione sul display può essere cancellata tramite il Tasto Reset e il visualizzatore ritornerà nello stesso stato in cui si trovava prima del blocco dovuto a guasto. Il quasto rimane attivo fino a quando non verrà annullato con il Tasto Reset o con un segnale di reset dal morsetto I/O.

![](_page_28_Picture_20.jpeg)

Note: Rimuovere il segnale Start prima di resettare il guasto al fine di evitare il riavvio involontario dell'azionamento.

Stato normale, nessun guasto:

![](_page_28_Picture_24.jpeg)

Nell'inverter NXL, vi sono due diversi tipi di quasto, i quali differiscono l'uno dall'altro a seconda della reazione dell'azionamento in seguito al loro verificarsi. Si veda la Tab. 6.h.

![](_page_28_Figure_26.jpeg)

![](_page_29_Picture_489.jpeg)

# **Codici guasto**

I codici guasto, le relative cause e rimedi sono illustrati nella tabella di seguito riportata. I guasti su sfondo ombreggiato sono solo guasti A. I guasti scritti in bianco su sfondo nero sono guasti per i quali si possono programmare reazioni diverse nell'applicazione. Si veda il gruppo parametri Protezioni.

![](_page_29_Picture_490.jpeg)

![](_page_30_Picture_0.jpeg)

### **Menù memoria guasti (H5)**

Si può accedere al Menù memoria guasti dal Menù principale premendo il Tasto Menù a destra quando l'indicazione della posizione H5 è visibile sul display del pannello. Tutti i guasti vengono memorizzati nel Menù memoria guasti che si può scorrere utilizzando i Tasti Browse. Si può ritornare in qualunque momento al menù precedente premendo il Tasto Menù a sinistra. La memoria dell'inverter può memorizzare fino a un massimo di 5 guasti nell'ordine in cui questi si verificano. L'ultimo guasto ha l'indicazione H5.1, il penultimo H5.2 ecc. Nel caso in cui vi siano 5 guasti che non sono stati eliminati nella memoria, il guasto che si verificherà successivamente cancellerà dalla memoria il quasto verificatosi per primo. La pressione del Tasto Enter per circa 2...3 secondi azzera l'intera memoria guasti.

![](_page_30_Figure_3.jpeg)

**Fig. 6.j**

### **Menù di sistema (S6)**

Si può accedere al Menù di sistema dal menù principale premendo il Tasto Menù a destra quando l'indicazione della posizione S6 è visibile sul display. I comandi correlati all'utilizzo generale dell'inverter, quali le impostazioni del pannello, i set di parametri personalizzati o le informazioni circa l'hardware e il software si trovano nel Menù di sistema. Di seguito è riportato un elenco delle funzioni disponibili del Menù di sistema.

# **Funzioni del menù di sistema**

![](_page_30_Picture_291.jpeg)

**ITA**

![](_page_31_Picture_1.jpeg)

![](_page_31_Picture_276.jpeg)

**Tab. 6.j**

### **Copia parametri**

Il sottomenù Copia parametri (S6.3) è collocato nel Menù di Sistema. L'inverter NX consente all'utente di memorizzare e caricare due set di parametri personalizzati (tutti i parametri inclusi nell'applicazione) e di ricaricare i valori di default dei parametri preimpostati dalla fabbrica.

#### Sets parametri (S6.3.1)

Nella pagina Set parametri (S6.3.1), premere il Tasto Menù a destra per accedere al Menù modifica. Si possono memorizzare o caricare due set di parametri personalizzati o ricaricare i valori di default preimpostati dalla fabbrica. Confermare con il Tasto Enter. Attendere finché 8 (=OK) non comparirà sul display.

![](_page_31_Figure_8.jpeg)

![](_page_31_Figure_9.jpeg)

# **Sicurezza**

Il Sottomenù sicurezza (S6.5) nel menù di sistema dispone di una funzione che consente all'utente di impedire modifiche ai parametri.

#### Blocco parametri (P6.5.2)

Se è stato attivato il blocco parametri, i valori dei parametri non si possono modificare.

![](_page_31_Picture_14.jpeg)

Nota: questa funzione non impedisce la modifica non autorizzata dei valori dei parametri.

Accedere alla modalità modifica premendo il Tasto Menù a destra. Utilizzare i Tasti Browse per modificare lo stato di blocco dei parametri (0 = Abilitazione modifiche, 1 = Disabilitazione modifiche). Confermare la modifica con il Tasto Enter o ritornare al livello precedente premendo il Tasto Menù a sinistra.

![](_page_31_Figure_17.jpeg)

### **Impostazioni del pannello**

Nel sottomenù S6.6 nel Menù di sistema è possibile personalizzare ulteriormente l'interfaccia operatore dell'inverter.

Localizzare il sottomenù Impostazioni del pannello (S6.6). Nel sottomenù vi sono due pagine (P#) relative al funzionamento del pannello, Pagina di default (P6.6.1) e Tempo limite (P6.6.3)

# **CARFI**

In questo punto si può impostare la posizione (pagina) in cui il display si sposta automaticamente non appena il Tempo limite (si veda più sotto) è trascorso oppure quando il pannello viene alimentato. Premere una volta il Tasto Menù a destra per accedere alla modalità modifica. L'ulteriore pressione del Tasto Menù a destra consente di modificare il numero del sottomenù/pagina cifra per cifra. Confermare il nuovo valore della pagina di default mediante il Tasto Enter. Si può ritornare in qualunque momento alla fase precedente premendo il Tasto Menù a sinistra.

![](_page_32_Picture_4.jpeg)

Nota: Se si imposta una pagina che non esiste nel menù, il display si porterà automaticamente nell'ultima pagina disponibile nel menù.

![](_page_32_Figure_6.jpeg)

#### Tempo limite (P6.6.3)

Il settaggio del tempo limite (Fig. 6.m) definisce il tempo trascorso il quale il display del pannello ritorna alla Pagina di default (P6.6.1); si veda sopra. Spostarsi nel Menù modifica premendo il Tasto Menù a destra. Impostare il tempo limite che si desidera e confermare la modifica premendo il Tasto Enter. Si può ritornare in qualunque momento alla fase precedente premendo il Tasto Menù a sinistra. Accedere alla modalità modifica

premendo il Tasto Menù a destra. La modalità corrente visualizzata inizia a lampeggiare. Con i Tasti Browse modificare la modalità ventola. Confermare la modifica con il Tasto Enter o ritornare al livello precedente premendo il Tasto Menù a sinistra.

![](_page_32_Picture_10.jpeg)

Nota: questa funzione non può essere disabilitata.

![](_page_32_Figure_12.jpeg)

![](_page_32_Figure_13.jpeg)

### **Impostazioni hardware**

Nel sottomenù Impostazioni hardware (S6.7) si possono ulteriormente personalizzare le impostazioni dell'inverter con quattro parametri: controllo ventola, tempo limite risposta protocollo HMI e ritentativo HMI.

#### Controllo ventola (P6.7.2)

Nota: Solo le versioni più potenti dell'MF3 sono state dotate di una ventola di raffreddamento, mentre per le versioni di potenza inferiore dell'MF3 la ventola di raffreddamento è disponibile su richiesta. Se la ventola di raffreddamento è stata montata nell'MF3, questa funziona in modo continuo non appena l'unità viene alimentata.

#### Taglie MF4 e superiori

Questa funzione consente di controllare la ventola di raffreddamento dell'inverter. Si può impostare il funzionamento continuo della ventola quando l'unità viene alimentata oppure in base alla temperatura dell'inverter. Se viene selezionata quest'ultima funzione, la ventola si avvia automaticamente quando la temperatura del dissipatore di calore raggiunge i 60 °C. La ventola riceve un comando di arresto quando la temperatura del dissipatore di calore scende a 55 °C. Tuttavia, la ventola continua a funzionare per circa un minuto dopo il comando di arresto; lo stesso dicasi dopo la modifica del valore da 0 (Continuo) a 1 (Temperatura).

Accedere alla modalità modifica premendo il Tasto Menù a destra. La modalità corrente visualizzata inizia a lampeggiare. Con i Tasti Browse modificare la modalità ventola. Confermare la modifica con il Tasto Enter o ritornare al livello precedente premendo il Tasto Menù a sinistra.

Si veda la Figura 6.m in merito alle modalità di modifica della funzione di controllo della ventola.

#### Tempo limite risposta protocollo (P6.7.3)

Questa funzione consente all'utente di modificare il tempo limite di risposta del protocollo HMI.

Nota: Se l'inverter è stato collegato al PC mediante un cavo normale, i valori di default dei parametri 6.7.3 e 6.7.4 (200 e 5) non devono essere cambiati.

Se l'inverter è stato collegato al PC via modem e i messaggi vengono trasferiti con ritardo, il valore del par. 6.3.6 deve essere impostato in base al ritardo come segue:

Esempio:

- Ritardo di trasferimento tra l'inverter e il PC = 600 ms
- Il valore del par. 6.3.6 viene impostato a 1200 ms (2 x 600, ritardo nell'inoltro + ritardo nella ricezione)
- L'impostazione corrispondente deve essere inserita nella parte [Misc] del file NCDrive.ini:
	- Ritentativi = 5
	- Tempo lim. risposta = 1200
	- Tempo limite  $= 6000$

Occorre altresì tenere presente che gli intervalli inferiori al tempo limite di risposta non possono essere utilizzati ne monitoraggio NC-Drive.

Accedere alla modalità modifica premendo il Tasto Menù a destra. Con i Tasti Browse modificare il tempo di risposta. Confermare la modifica con il Tasto Enter o ritornare al livello precedente premendo il Tasto Menù a sinistra. Si veda la Figura 6.n in merito alla procedura di modifica del valore.

![](_page_33_Figure_2.jpeg)

**Fig. 6.o**

#### Numero di ritentativi per ricevere la risposta protocollo HMI (P6.7.4)

Tramite questo parametro si può impostare il numero di volte in cui l'azionamento cercherà di ricevere la risposta se ciò non accade entro il tempo di risposta fissato (P6.7.3). Accedere alla modalità modifica premendo il Tasto Menù a destra. Il valore corrente visualizzato inizia a lampeggiare. Con i Tasti Browse modificare il numero di ritentativi. Confermare la modifica con il Tasto Enter o ritornare al livello precedente premendo il Tasto Menù a sinistra.

### **Informazioni sul sistema**

Nel sottomenù S6.8 nel Menù di sistema si trovano dati riguardanti l'hardware e il software dell'inverter nonché informazioni relative al funzionamento. Accedere al Menù informazioni premendo il Tasto Menù a destra. A questo punto si possono scorrere le pagine informazioni mediante i Tasti Browse.

#### Sottomenù contatori (S6.8.1)

Nel Sottomenù contatori (S6.8.1) si trovano informazioni relative ai periodi di funzionamento dell'inverter, vale a dire i numeri totali di MWh, dei giorni e delle ore di esercizio trascorse fino al momento del controllo. A differenza dei contatori del Menù contatori parziali, questi contatori non si possono azzerare.

![](_page_33_Picture_10.jpeg)

Nota: Il contatore dei periodi di funzionamento (giorni ed ore) è sempre in funzione quando l'inverter è alimentato.

![](_page_33_Picture_399.jpeg)

Sottomenu contatori parziali (S6.8.2)

I contatori parziali (menù S6.8.2) sono contatori i cui valori possono essere resettati, ovvero azzerati. Sono disponibili i seguenti contatori azzerabili:

![](_page_33_Picture_400.jpeg)

![](_page_33_Picture_16.jpeg)

Nota: I contatori parziali sono attivi solo quando il motore è in funzione. counters run only when the motor is running.

Esempio: se si desidera azzerare i contatori di funzionamento, procedere come segue:

![](_page_33_Figure_19.jpeg)

#### Sottomenù informazioni software (S6.8.3)

Le seguenti informazioni si possono trovare nel Menù informazioni software (S6.8.3):

![](_page_33_Picture_401.jpeg)

#### Sottomenù informazioni applicazione (S6.8.4)

Le seguenti informazioni si possono trovare nel Sottomenù informazioni applicazione (S6.8.4):

![](_page_33_Picture_402.jpeg)

**Tab. 6.n**

#### Sottomenù informazioni hardware (S6.8.5)

Le seguenti informazioni si possono trovare nel Sottomenù informazioni hardware (S6.8.5):

![](_page_33_Picture_403.jpeg)

**Tab. 6.o**

#### Sottomenù opzioni collegate (S6.8.6)

Il Sottomenù opzioni collegate (S6.8.6) mostra le seguenti informazioni sulla scheda opzionale collegata all'inverter:

![](_page_33_Picture_404.jpeg)

**Tab. 6.p**

In questo sottomenù si trovano informazioni relative alla scheda opzionale collegata alla scheda di controllo (si veda il paragrafo 5.2 "Unità di controllo" pag. 22).

Si può controllare lo stato dello spazio accedendo al sottomenù scheda premendo il Tasto Menù a destra e utilizzando i Tasti Browse. Premere di nuovo il Tasto Menù a destra per visualizzare lo stato della scheda. Il pannello mostrerà inoltre la versione del programma della rispettiva scheda quando si preme uno dei due Tasti Browse.

Per maggiori informazioni circa i parametri relativi alla scheda di espansione si veda il paragrafo "Menù scheda di espansione E7" pag. 36.

![](_page_33_Figure_38.jpeg)

**Fig. 6.q**

# ∩ARFI

### **AI mode**

I parametri P6.9.1 AIA1 Mode (questo parametro compare solo nelle taglie MF4-MF6) e P6.9.2 AIA2 Mode selezionano la calibrazione software degli ingressi analogici in funzione della loro configurazione:

0 = calibrazione per ingresso in tensione

1 = calibrazione per ingresso in corrente

![](_page_34_Picture_5.jpeg)

Nota: Accertarsi che il valore di questi parametri sia coerente con l'impostazione dei ponticelli.

# **Interfaccia Modbus®**

L'inverter NXL ha un'interfaccia Modbus RTU integrata. Il livello logico del segnali dell'interfaccia è conforme allo standard RS485.

![](_page_34_Figure_9.jpeg)

![](_page_34_Figure_10.jpeg)

Protocollo: Modbus® RTU<br>Baud rates: 300, 600, 1200 Impedenza di inipedenza di 2 k $\Omega$ 

**Baud rates:** 300, 600, 1200, 2400, 4800, 9600, 19200, 38700, 57600 (bit/s)<br>Livello segnale: RS485 (TIA/EIA-485-A) RS485 (TIA/EIA-485-A)

# **Protocollo Modbus® RTU**

Il protocollo Modbus RTU è un bus di campo semplice ma efficace. La rete Modbus ha una topologia dove ciascun nodo è identificato da un indirizzo. L'indirizzamento diretto consente di inviare comandi direttamente ad ogni singolo nodo. Il protocollo Modbus supporta anche i messaggi broadcast, che vengono ricevuti da tutti i dispositivi sul bus. I messaggi Broadcast vengono inviati con indirizzo '0', riservato solo a questo tipo di messaggi. La gestione degli errori sui dati trasmessi viene effettuato utilizzando un algoritmo di CRC(Cyclic Redundancy Check) oltre al controllo di parità. Nel protocollo Modbus i dati vengono trasferiti in formato esadecimale in modo asincrono e con una pausa di 3,5 caratteri usata come fine messaggio. La lunghezza temporale della pausa dipende dalla baud rate utilizzata.

![](_page_34_Picture_429.jpeg)

**Resistenza di terminazione** 

Il bus RS485 ha in entrambe le estremità resistenze di terminazione a 120 Ω. NXL dispone di una resistenza di terminazione incorporata che, per impostazione predefinita, viene disattivata. Per le selezioni dei ponticelli, vedere il paragrafo "Selezione dei ponticelli sulla scheda base CAREL NXL" pag. 24.

### **Area indirizzi Modbus®**

Il protocollo Modbus dell'NXL usa gli ID dei parametri dell'applicazione come indirizzi. Gli ID possono essere trovati nelle tabelle dei parametri. Quando si vuole leggere alcuni parametri o valori monitor contemporaneamente questi devono essere consecutivi. Undici indirizzi possono essere letti contemporaneamente e possono essere parametri o valori monitor.

# **Dati di processo Modbus®**

I dati di processo sono un'area indirizzi per il controllo da bus di campo. Il controllo da bus di campo è attivo quando il valore del parametro 3.1 (Postazione di controllo) è a 3 (= bus di campo). Il significato dei dati di processo è stato determinato nell'applicazione. Le seguenti tabelle descrivono i dati di processo.

# Dati di processo in Uscita

![](_page_34_Picture_430.jpeg)

### Dati di processo in Entrata

![](_page_34_Picture_431.jpeg)

**Tab. 6.s**

# Status Word

![](_page_34_Picture_432.jpeg)

La Status word contiene le informazioni e messaggi riguardanti lo stato dell'inverter. La Status word è composta da 16 bit il cui significato viene riportato nella tabella sopra.

![](_page_34_Figure_31.jpeg)

Esprime la velocità attuale dell'inverter. Il campo di variazione si estende da 0 a 10000. Il campo di variazione si riferisce in valore percentuale all'area di frequenza settata tra la Frequenza Minima e la Frequenza Massima.

![](_page_34_Picture_433.jpeg)

I primi tre bit della Control word vengono usati per controllare l'inverter.

#### Riferimento di Velocità

![](_page_34_Picture_434.jpeg)

E' il riferimento 1 dell'inverter. Viene usato normalmente come riferimento di velocità. Il campo di variazione si estende da 0 a 10000. Il campo di variazione si riferisce in valore percentuale all'area di frequenza settata tra la Frequenza Minima e la Frequenza Massima.

# Definizione dei bit

![](_page_35_Picture_298.jpeg)

**Tab. 6.t**

#### **Parametri Bus di campo**

Con questo parametro è possibile controllare lo stator del bus RS485. Se non si sta usando il bus, questo parametro è 0. Questa variabile ha il seguente formato:

#### xx.yyy

#### xx = 0 – 64 (numero dei messaggi contenenti errori) yyy = 0 – 999 (numero dei messaggi che ricevono correttamente)

Protocollo Modbus® (P6.10.2)

Questa funzione consente di selezionare il protocollo di comunicazione del bus di campo. La sola opzione attualmente supportata è:  $0 =$  non usato

1 = Protocollo Modbus®

#### Indirizzo slave (P6.10.3)

Impostare l'indirizzo slave per il protocollo modbus. Si può impostare qualsiasi indirizzo compreso tra 1 e 255.

#### Baud rate (P6.10.4)

Seleziona il baud rate utilizzato con la comunicazione Modbus®.

- $0 = 300$  baud
- $1 = 600$  baud
- $2 = 1200$  baud
- $3 = 2400$  baud
- $4 = 4800$  baud
- $5 = 9600$  baud
- $6 = 19200$  baud
- 7 = 38400 baud
- 8 = 57600 baud

#### Bit di stop (P6.10.5)

Impostare il numero di bit di stop utilizzati nella comunicazione Modbus®.

- $0 = 1$  bit di stop
- $1 = 2$  bit di stop

### Tipo di parità (P6.10.6)

In questo punto si può selezionare il tipo di controllo parità utilizzato con la comunicazione Modbus®.

 $0 =$ Nessuno

1 = Parità

2 = Disparità

#### Tempo limite comunicazione (P6.10.7)

Se la comunicazione tra due messaggi è interrotta per un lasso di tempo superiore a quello fissato da questo parametro, si avvia un errore di comunicazione. Se il valore di questo parametro è 0, la funzione non è in uso.

 $0 =$  Non in uso

 $1 = 1$  secondo

 $2 = 2$  secondi, ecc.

### **Menù scheda di espansione (E7)**

Il Menù scheda di espansione consente all'utente di:

1. vedere quale scheda di espansione è collegata alla scheda di controllo;

2. reperire e modificare i parametri abbinati alla scheda di espansione. Accedere al seguente livello di menù (E#) con il Tasto Menù a destra. Si possono visualizzare e modifi care i valori dei parametri seguendo la stessa procedura descritta al paragrafo "Menù parametri (P2)" pag. 28.

# $\cap$ ARFI

 $\prime$ 

Z

# **7. MESSA IN SERVIZIO**

# **7.1 Sicurezza**

Prima della messa in servizio, osservare le seguenti istruzioni e avvertenze:

![](_page_36_Picture_495.jpeg)

**Tab. 7.a**

# **7.2 Messa in servizio dell'inverter**

- 1. Leggere e osservare attentamente le istruzioni relative alla sicurezza riportate nel Capitolo 5 "Cablaggi e collegamenti" pag. 16.
- 2. Dopo l'installazione, assicurarsi che:
	- sia l'inverter che il motore siano collegati a terra.
	- I cavi di allacciamento alla rete elettrica e al motore siano conformi ai requisiti illustrati nel paragrafo "Collegamenti" pag. 16
	- I cavi comando siano posizionati il più lontano possibile dai cavi potenza (si veda il paragrafo "Dimensione dei cavi e dei fusibili" pag. 16, punto 3) e che le schermature dei cavi siano collegate alla protezione di terra  $\bigoplus$ . I fili non devono toccare i componenti elettrici dell'inverter.
	- Per le schede opzionali soltanto: i terminatori comuni dei gruppi di ingressi digitali siano collegati a +24V o alla massa del morsetto I/O o dell'alimentazione esterna.
- 3. Verificare la qualità e la quantità dell'aria di raffreddamento (paragrafo 5.2 "Unità di controllo" pag. 22).
- 4. Verificare che non ci sia condensa all'interno dell'inverter.
- 5. Verificare che tutti gli interruttori Start/Stop collegati ai morsetti I/O siano su Stop.
- 6. Collegare l'inverter alla rete elettrica.
- 7. Configurare i parametri del gruppo 1 conformemente ai requisiti previsti per l'applicazione che si intende utilizzare. Configurare almeno i seguenti parametri:
	- Tensione nominale del motore.
	- Frequenza nominale del motore.
	- Velocità nominale del motore.
	- Corrente nominale del motore.
	- I valori relativi ai parametri sono indicati sulla targa con i dati caratteristici del motore.
	- Configurare inoltre un valore per il parametro Tensione di alimentazione nominale.
	- Nota! È anche possibile eseguire la procedura guidata di avvio. Consultare il paragrafo 6.3 pag. 26 per ulteriori informazioni.
- 8. Eseguire il test di avvio senza motore Effettuare II test A o il test B:
	- A. Controlli dai morsetti I/O:
		- a. Portare l'interruttore Start/Stop su ON.
		- b. Cambiare il riferimento della frequenza(potenziometro)
		- c. Verificare nel Menù di Monitoraggio(M1) che il valore della frequenza di uscita si modifichi in funzione della variazione del riferimento di frequenza.
		- d. Portare l'interruttore Start/Stop su OFF.
	- B. Controllo dal pannello di comando:
		- a. Portare il controllo dai morsetti I/O al pannello come indicato al Capitolo 6 "Selezione postazione di controllo" pag. 29.
		- b. Premere il Tasto Start sul pannello
		- c. Portarsi nel Menù Controllo dal Pannello (K3) e nel sottomenù Riferimento Pannello e modificare il riferimento della frequenza utilizzando i Tasti Browse  $\bigcirc$
		- d. Verificare nel Menù di Monitoraggio (M1) che il valore della frequenza di uscita si modifichi in funzione del riferimento di frequenza.
		- e. Premere il Tasto Stop<sup>(see</sup> sul pannello .
- 9. Effettuare i test di avvio con il motore scollegato dalla macchina. Se ciò non fosse possibile, prima di procedere ai test, verificare che gli stessi possano essere eseguiti senza alcun rischio. Avvertire tutto il personale interessato dell'effettuazione dei test.
	- Escludere l'alimentazione e attendere che l'azionamento sia spento come indicato al paragrafo 7.1 "Sicurezza", punto 5 pag. 37.
	- Collegare il cavo motore al motore e ai morsetti del cavo motore sull'inverter.
	- Verificare che tutti gli interruttori Start/Stop siano su Stop.
	- Collegare la rete elettrica
	- Ripetere il test 8A o 8B.
- 10. Collegare il motore alla macchina (nel caso in cui il test di avvio sia stato effettuato con il motore non collegato)
	- Prima di eseguire i test, verificare che gli stessi possano essere eseguiti senza alcun rischio.
	- Avvertire tutto il personale interessato dell'effettuazione dei test.
	- Ripetere il test 8A o 8B.

# **7.3 Parametri base**

Nelle pagine sucessive si troverà la lista dei parametri che sono essenziali per la messa in servizio dell'inverter. Maggiori dettagli su questi ed altri parametri speciali si possono trovare sul manuale +030220725 (che può essere scaricato dal sito internet www.carel.com).

### Legenda:

![](_page_36_Picture_496.jpeg)

# **Valori di monitoraggio (Pannello di comando: menù M1)**

I valori di monitoraggio rappresentano i valori effettivi dei parametri e dei segnali nonché degli stati e delle misurazioni. I valori di monitoraggio non possono essere modificati.

![](_page_37_Picture_283.jpeg)

**Tab. 7.b**

# Basic parameters (Control keypad: Menu P2  $\rightarrow$  B2.1)

![](_page_37_Picture_284.jpeg)

# **8. INDIVIDUAZIONE GUASTI**

Quando viene rilevato un guasto dall'elettronica di controllo dell'inverter, l'azionamento viene arrestato e sul display compaiono il simbolo F con il numero ordinale del guasto e il codice guasto. Si può ripristinare il guasto mediante il Tasto Reset sul pannello di controllo o tramite il morsetto I/O. I guasti sono memorizzati nel Menù Memoria Guasti (H5) che si potrà scorrere. La tabella di seguito riportata indica i diversi codici guasto. I codici guasto, le relative cause e i rimedi sono illustrati nella tabella di seguito riportata. I guasti su sfondo ombreggiato sono solo guasti A. I guasti scritti in bianco su sfondo nero sono guasti per i quali si possono programmare diverse reazioni nell'applicazione.

Si veda il gruppo parametri Protezioni.

![](_page_38_Picture_459.jpeg)

# **9. DESCRIZIONE DELLA SCHEDA DI ESPANSIONE OPTAA**

![](_page_39_Picture_3.jpeg)

Note: per la disponibilità delle opzioni previste, consultare il listino CAREL.

![](_page_39_Figure_5.jpeg)

**Fig. 9.a**

![](_page_39_Picture_169.jpeg)

### **Morsetti I/O sulla scheda OPT-AA**

![](_page_39_Picture_170.jpeg)

Note: ! Il morsetto della tensione di controllo +24 V può essere O usato per alimentare il modulo di controllo ( ma non il modulo di potenza).

# **10. DESCRIZIONE DELLA SCHEDA DI ESPANSIONE OPTAI**

![](_page_40_Picture_2.jpeg)

Note: per la disponibilità delle opzioni previste, consultare il listino CAREL.

![](_page_40_Figure_4.jpeg)

![](_page_40_Picture_230.jpeg)

# **Morsetti I/O sulla scheda OPT-AI**

![](_page_40_Picture_231.jpeg)

Note: Il morsetto della tensione di controllo +24V può essere C) usato per alimentare il modulo di controllo ( ma non il modulo di potenza).

# **11. KIT PER IL MONTAGGIO A INCASSO DEGLI INVERTER NXL FR4FR6**

# **11.1 Generalità**

**ITA**

Usando il kit per il montaggio a incasso, è possibile installare l'inverter NXL Carel alla parete del quadro elettrico, in modo da avere l'elettronica di controllo protetta dentro il quadro elettrico.

La corretta installazione del kit aumenta la classe di protezione IP dell'inverter. Dopo l'installazione l'inverter ha una protezione IP21 nella parte frontale, e IP54 nella parte potenza (chiaramente partendo da un inverter in classe di protezione IP21) vedi figura sotto riportata.

![](_page_41_Figure_5.jpeg)

**Fig. 11.a**

Secondo lo standard IEC 60529 (EN 60529), l'involucro del convertitore di frequenza IP54 serve da protezione contro la polvere ed eventuali spruzzi d'acqua. Potrebbero entrare entrambi ma solo in modo limitato.

### Codici dei kit per il montaggio a incasso:

![](_page_41_Picture_206.jpeg)

# **11.2 Contenuto dei kit per montaggio a incasso**

Il contenuto del Kit per il montaggio a incasso per le diverse tipologie, è mostrato nelle foto che seguono.

# **FR4 (Codice prodotto: THR-FR4)**

![](_page_41_Figure_13.jpeg)

- 1 Flangia, parte superiore 5 Viti (4\*16)<br>2 Flangia, parte inferiore 6 Viti (4\*10)
	-
- 3 Ventola e placca di protezione 7<br>4 Sigillo in plastica Sigillo in plastica

# 2 Flangia, parte inferiore 6 Viti (4\*10)<br>3 Ventola e placca di protezione 7 Nastro sigillante

# **FR5 (Codice prodotto: THR-FR5)**

![](_page_41_Figure_19.jpeg)

# **FR6 (Codice prodotto: THR-FR6)**

![](_page_41_Picture_21.jpeg)

# **Fig. 11.d**

- 
- Flangia, parte inferiore
- 
- 1 Flangia, parte superiore 5 Fascette per fissaggio cavi<br>2 Flangia parte inferiore 6 Viti (6\*12)
- 3 Ventole 7 Nastro sigillante
- 4 Sigilli in gomma

# **11.3 Installazione**

Queste istruzioni vi guideranno nell'installazione del Kit per il montaggio a incasso che avete acquistato per gli inverter di taglia FR4, FR5 o FR6. Si notino i triangoli bianchi in basso a sinistra delle immagini dell'installazione. Essi indicano le taglie a cui si riferiscono le immagini(es. FR5 significa solo per la taglia FR5). Se non ci sono indicazioni la foto è da considerarsi valida per tutti i modelli.

![](_page_42_Picture_4.jpeg)

Togliere la copertura dell'inverter e rimuovere la placca di ingresso dei cavi.

![](_page_42_Picture_6.jpeg)

![](_page_42_Picture_7.jpeg)

Rimuovere la protezione. tenendo il la piastra e le viti a portata di mano. Serviranno per la chiusura.

![](_page_42_Picture_10.jpeg)

Fissare la flangia inferiore con delle viti, ma non stringetele ancora.

![](_page_42_Picture_13.jpeg)

Posizionare la placca di ingresso cavi tra la cornice e la flangia inferiore. Ora è possibile stringere le viti.

![](_page_42_Picture_15.jpeg)

Togliere la ventola di raffreddamento

![](_page_42_Picture_17.jpeg)

6.a Inserire il sigillo di plastica (#4). 6.b Inserire i tappi in gomma (#5).

![](_page_42_Picture_19.jpeg)

![](_page_42_Picture_21.jpeg)

Fissare la flangia superiore Fissare la piastra di protezione alla ventola (#3) con le viti messe a parte nello step 2.

![](_page_42_Picture_23.jpeg)

Staccare la la barretta di messa a terra dalla piastra di protezione che avete rimosso allo step 2 e fissatela alla piastra con la ventola usando le stesse viti.

![](_page_42_Picture_25.jpeg)

Rimuovere la copertura di plastica dell'inverter e aprire il coperchio sulla parte frontale dell'unità di pontenza. Lasciare il varco aperto .

![](_page_42_Picture_27.jpeg)

Rimuovere il coperchio di plastica dell'inverter e aprire il coperchio sulla parte frontale dell'unità di potenza. Mettere da parte le viti per usarle successivamente.

![](_page_42_Picture_29.jpeg)

Sigillare le prese d'aria con gommini (#4). Lasciare il coperchio aperto.

![](_page_42_Picture_31.jpeg)

Fissare il coperchio (#3) sulla parte frontale dell'unità di potenza, utilizzando le viti messe a da parte allo step 10b.

![](_page_42_Picture_33.jpeg)

Reinstallare con cura la ventola assicurandosi che la clip del connettore si fissi nel modo appropriato. Non forzare!

![](_page_42_Picture_35.jpeg)

Attaccare gli adesivi per fissaggio delle fascette, (#7) come mostrato in figura e utilizzare le fascette (#5) per fissare I cavi sull'unità di potenza.

![](_page_42_Picture_37.jpeg)

Collegare i cavi della ventola ai morsetti #6 (rosso) e #7 (nero) della morsettiera di I/O della scheda base (NXOPTA1 o NXOPTA8)\*.

VFD-NXL +030220720 - rel. 2.2 - 10.05.2011

Inserire l'inverter sul pannello.

![](_page_43_Figure_3.jpeg)

Note: L'inverter deve essere inserito sull'appertura, infilando prima la parte inferiore e successivamente la parte superiore. Vedi figure 11.f e 11.e.

![](_page_43_Figure_5.jpeg)

# **11.4 Etichetta informativa**

Ogni kit per il montaggio a incasso ha un'etichetta al suo interno (vedi esempio di seguito riportato).

Si prega di barrare la casella IP54 (punto 1) e indicare la data di installazione (punto 2) sull'etichetta. Infine, applicare l'etichetta sul l'inverter.

![](_page_43_Picture_223.jpeg)

# **Filtri RFI EMC per MF2 e MF3**

![](_page_43_Picture_224.jpeg)

**Tab. 11.b**

# Codice NXARF08500 e codice NXALR03500

![](_page_44_Figure_3.jpeg)

**Fig. 11.h**

#### Codice NXARF13200

![](_page_44_Figure_6.jpeg)

![](_page_44_Figure_7.jpeg)

### Codice NXARF12200

![](_page_44_Figure_9.jpeg)

![](_page_44_Figure_10.jpeg)

### Codice NXALR05200

![](_page_45_Figure_3.jpeg)

All trademarks hereby referenced are<br>the property of their respective owners.<br>CAREL is a registered trademark of<br>CAREL Industries in Italy and/or other countries.

© CAREL Industries 2008 all rights reserved

CAREL reserves the right to modify the features of its products without prior notice.

![](_page_47_Picture_0.jpeg)

# **CAREL INDUSTRIES HQs**

Via dell'Industria, 11 - 35020 Brugine - Padova (Italy) Tel. (+39) 0499 716611 - Fax (+39) 0499 716600 carel@carel.com - www.carel.com

Agenzia / *Agency* :

VFD +030220720 el. 2.2 - 10.05.2011 VFD +030220720 el. 2.2 - 10.05.2011